# HTML5 for Publishers

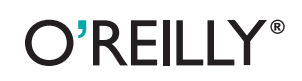

*Sanders Kleinfeld*

downloaded from: **lib.ommolketab.ir** 

# **HTML5 for Publishers**

downloaded from: lib.ommolketab.ir

# **HTML5 for Publishers**

*Sanders Kleinfeld*

#### **HTML5 for Publishers**

by Sanders Kleinfeld

Copyright © 2011 O'Reilly Media. All rights reserved. Printed in the United States of America.

Published by O'Reilly Media, Inc., 1005 Gravenstein Highway North, Sebastopol, CA 95472.

O'Reilly books may be purchased for educational, business, or sales promotional use. Online editions are also available for most titles (*[http://my.safaribooksonline.com](http://my.safaribooksonline.com/?portal=oreilly)*). For more information, contact our corporate/institutional sales department: (800) 998-9938 or *[corporate@oreilly.com](mailto:corporate@oreilly.com)*.

**Editor:** Kathleen Meyer **Cover Designer:** Karen Montgomery

## **Revision History for the First Edition:**

First release See *<http://oreilly.com/catalog/errata.csp?isbn=9781449314606>* for release details.

Nutshell Handbook, the Nutshell Handbook logo, and the O'Reilly logo are registered trademarks of O'Reilly Media, Inc. *HTML5 for Publishers*, the image of a meerkat, and related trade dress are trademarks of O'Reilly Media, Inc.

Many of the designations used by manufacturers and sellers to distinguish their products are claimed as trademarks. Where those designations appear in this book, and O'Reilly Media, Inc. was aware of a trademark claim, the designations have been printed in caps or initial caps.

While every precaution has been taken in the preparation of this book, the publisher and authors assume no responsibility for errors or omissions, or for damages resulting from the use of the information contained herein.

ISBN: 978-1-449-31460-6 1318009187

# **Table of Contents**

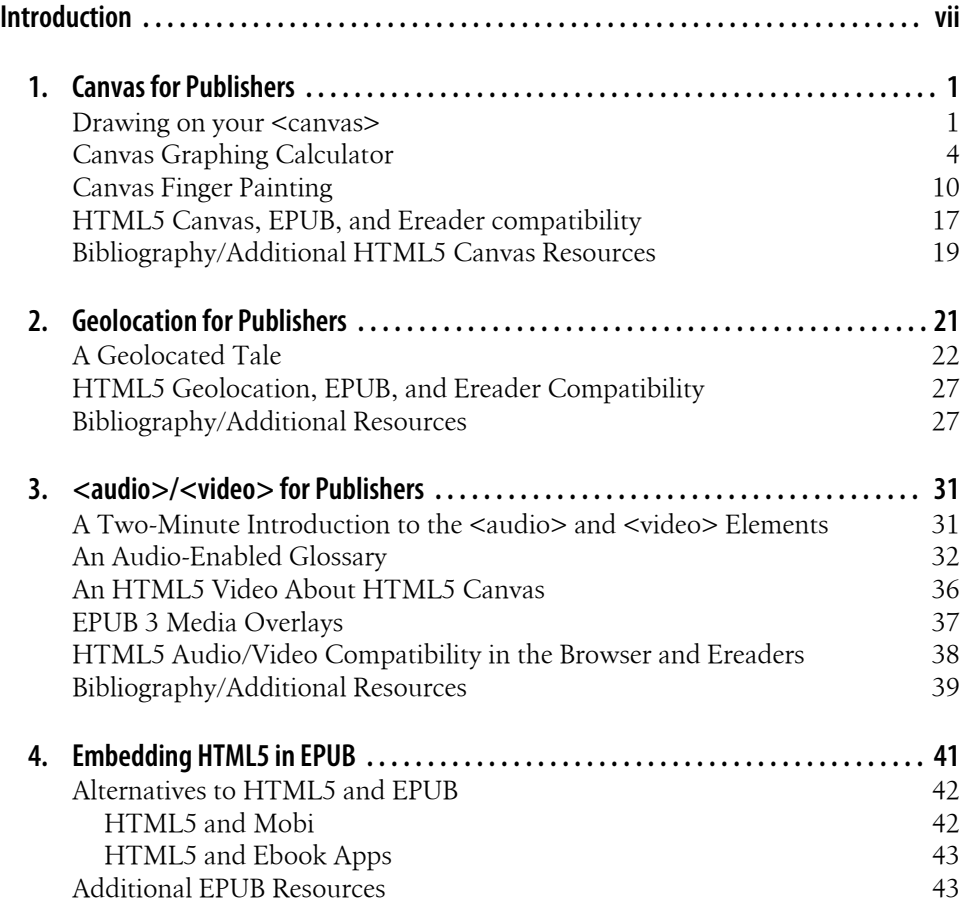

downloaded from: lib.ommolketab.ir

## **Introduction**

<span id="page-7-0"></span>HTML5 is revolutionizing the Web, and now it's coming to your ebook reader! In this book, I give an overview of three areas of HTML5 that offer great promise to ebook publishers looking to expand beyond traditional text-and-graphic narratives: Canvas, Geolocation, and Audio/Video. After a brief tutorial of the HTML markup and Java-Script code used to implement these features, I transition into some examples that put HTML5 in action:

- A graphing calculator to display algebraic equations on the Canvas
- A children's finger-painting application for drawing pictures on the page
- A geolocated work of fiction customized with details about the reader's current location
- An audio-enabled glossary that lets you click to hear the pronunciation of each term
- Embedded video content within instructional text to supplement a lesson

All code for the examples is available for [download from GitHub](https://github.com/sandersk/HTML5-for-Publishers). You can also demo the examples right in your browser by going to [examples.oreilly.com.](http://examples.oreilly.com/0636920022473)

For each topic area, I also discuss the current status of HTML5 compatibility with major EPUB reader platforms (for example, iBooks, Nook Color, Adobe Digital Editions). At the present time, support for HTML5/EPUB 3 is limited, and often quite experimental. But with the release of the [EPUB 3 specification](http://idpf.org/epub/30) planned for this fall, HTML5 will officially be a part of the EPUB standard, and ereader support for HTML5's feature set should quickly follow suit. In the meantime, if you're reading the EPUB version of this book, the examples are embedded directly in the ebook, so you can experiment with them as your ereader compatibility permits.

## **Conventions Used in This Book**

The following typographical conventions are used in this book:

*Italic*

Indicates new terms, URLs, email addresses, filenames, and file extensions.

#### Constant width

Used for program listings, as well as within paragraphs to refer to program elements such as variable or function names, databases, data types, environment variables, statements, and keywords.

#### **Constant width bold**

Shows commands or other text that should be typed literally by the user.

#### *Constant width italic*

Shows text that should be replaced with user-supplied values or by values determined by context.

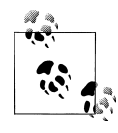

This icon signifies a tip, suggestion, or general note.

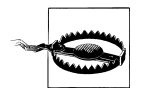

This icon indicates a warning or caution.

## **Using Code Examples**

This book is here to help you get your job done. In general, you may use the code in this book in your programs and documentation. You do not need to contact us for permission unless you're reproducing a significant portion of the code. For example, writing a program that uses several chunks of code from this book does not require permission. Selling or distributing a CD-ROM of examples from O'Reilly books does require permission. Answering a question by citing this book and quoting example code does not require permission. Incorporating a significant amount of example code from this book into your product's documentation does require permission.

We appreciate, but do not require, attribution. An attribution usually includes the title, author, publisher, and ISBN. For example: "*HTML5 for Publishers* by Sanders Kleinfeld (O'Reilly). Copyright 2011 O'Reilly Media, Inc, 978-1-4493-1460-6."

If you feel your use of code examples falls outside fair use or the permission given above, feel free to contact us at *[permissions@oreilly.com](mailto:permissions@oreilly.com)*.

## **Safari® Books Online**

Safari Books Online is an on-demand digital library that lets you easily search over 7,500 technology and creative reference books and videos to find the answers you need quickly.

**viii | Introduction**

With a subscription, you can read any page and watch any video from our library online. Read books on your cell phone and mobile devices. Access new titles before they are available for print, and get exclusive access to manuscripts in development and post feedback for the authors. Copy and paste code samples, organize your favorites, download chapters, bookmark key sections, create notes, print out pages, and benefit from tons of other time-saving features.

O'Reilly Media has uploaded this book to the Safari Books Online service. To have full digital access to this book and others on similar topics from O'Reilly and other publishers, sign up for free at *[http://my.safaribooksonline.com](http://my.safaribooksonline.com/?portal=oreilly)*.

## **How to Contact Us**

Please address comments and questions concerning this book to the publisher:

O'Reilly Media, Inc. 1005 Gravenstein Highway North Sebastopol, CA 95472 800-998-9938 (in the United States or Canada) 707-829-0515 (international or local) 707-829-0104 (fax)

We have a web page for this book, where we list errata, examples, and any additional information. You can access this page at:

*<http://oreilly.com/catalog/0636920022473>*

To comment or ask technical questions about this book, send email to:

*[bookquestions@oreilly.com](mailto:bookquestions@oreilly.com)*

For more information about our books, courses, conferences, and news, see our website at *<http://www.oreilly.com>*.

Find us on Facebook: *<http://facebook.com/oreilly>*

Follow us on Twitter: *<http://twitter.com/oreillymedia>*

Watch us on YouTube: *<http://www.youtube.com/oreillymedia>*

## **Acknowledgments**

Thanks to Brian Sawyer, Kat Meyer, and Joe Wikert for giving me the opportunity to write this overview on HTML5 for publishers. In researching and compiling this piece, I relied heavily on a wealth of wonderful resources from O'Reilly Media, as well as some excellent web references and tutorials; please see the "Bibliography/Additional Resources" sections at the end of each chapter for details and links. In particular, I highly recommend *[HTML5 Canvas](https://bitly.com/ormhtml5canvas)* by Steve Fulton and Jeff Fulton for anyone who wants to

learn more about Canvas, and the many cited resources by Liza Daly for those looking to learn more about EPUB development.

And special thanks to Adam Witwer for being a great sounding board, and for generously helping me set aside time to work on this project.

**x | Introduction**

# **CHAPTER 1 Canvas for Publishers**

<span id="page-11-0"></span>With the <canvas> element, publishers now have the opportunity to embed a dynamic sketchpad into HTML5 content. The [HTML markup](http://www.w3schools.com/html5/tag_canvas.asp) for doing so is quie simple:

```
<canvas id="my_first_canvas" width="200" height="225">
  The content you put here will show up if your rendering engine 
  doesn't support the <canvas> element.
</canvas>
```
The <canvas> element accepts two attributes that specify the dimensions of your drawing area in pixels: width and height. Anything you place within the opening and closing tags of the element will only be displayed if the rendering engine does not support <canvas>; this gives you the option of providing fallback content for backward compatibility with non-HTML5 environments (see ["HTML5 Canvas, EPUB, and Ereader](#page-27-0) [compatibility" on page 17](#page-27-0) for more on compatibility).

And that's where the HTML starts and ends; it merely sets aside the space within the HTML document in which to place your graphics. To actually draw on your <can vas>, you'll use [JavaScript](http://en.wikipedia.org/wiki/JavaScript) code to interact with the Canvas API, which provides you with an elegant set of functions for creating lines, arcs, shapes, and text. You also have access to more advanced graphic-manipulation calls to scale, rotate, or crop your images.

## **Drawing on your <canvas>**

Let's draw a smiley face on the canvas we just created above. Here's a list of the Canvas API functions we'll use:

```
strokeRect(x1, y1, x2, y2)
```
Draw a rectangular outline from the point (*x*<sup>1</sup> , *y*<sup>1</sup> ) to (*x*<sup>2</sup> , *y*<sup>2</sup> ). *Note*: by default, the "origin" of the Canvas (0,0) is its top-left corner, and *x*- and *y*-coordinates are measured to the right and down, respectively.

#### beginPath()

Start a line drawing.

#### endPath()

End a line drawing that was started with beginPath().

arc(*x*, *y*, *arc\_radius*, *angle\_radians\_beg*, *angle\_radians\_end*)

Specify an arc, where  $(x, y)$  is the center of the circle encompassing the arc, *arc\_radius* is the radius of this circle, and *angle\_radians\_beg* and *angle\_radi ans end* indicate the beginning and end of the arc angle in radians.

#### stroke()

Draw the border of the path specified within beginPath()/endPath(). *Note*: If you don't include the stroke() call, your path will not appear on the canvas.

 $fill()$ 

Fill in the path specified within beginPath()/endPath().

#### fillText(*your text*,  $x_1$ ,  $y_1$ )

Add text to the canvas, starting at the point  $(x_1, y_1)$ .

We'll also use the following attributes in conjunction with these properties to specify colors and styles:

#### lineWidth

Width of the border of your bath

#### strokeStyle

Color of the border of your path

#### fillStyle

Color of the fill (interior) of your path

#### font

Font and size of your text

And here's the code that puts it all together:

```
function drawPicture() {
```
my\_canvas.strokeRect(0,0,200,225) *// to start, draw a border around the canvas*

```
 //draw face
     my_canvas.beginPath();
     my_canvas.arc(100, 100, 75, (Math.PI/180)*0, (Math.PI/180)*360, false); // circle 
dimensions
     my_canvas.strokeStyle = "black"; // circle outline is black
     my_canvas.lineWidth = 3; // outline is three pixels wide
     my_canvas.fillStyle = "yellow"; // fill circle with yellow
     my_canvas.stroke(); // draw circle
     my_canvas.fill(); // fill in circle
     my_canvas.closePath();
     // now, draw left eye
     my_canvas.fillStyle = "black"; // switch to black for the fill
     my_canvas.beginPath();
     my_canvas.arc(65, 70, 10, (Math.PI/180)*0, (Math.PI/180)*360, false); // circle 
dimensions
```
**2 | Chapter 1: Canvas for Publishers**

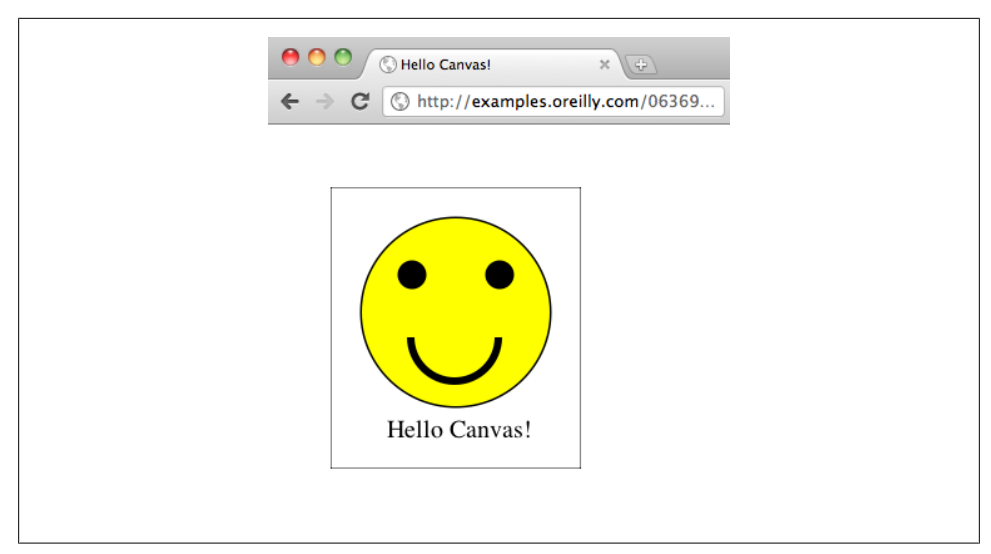

*Figure 1-1. Hello Canvas!*

```
 my_canvas.stroke(); // draw circle
     my_canvas.fill(); // fill in circle
     my_canvas.closePath();
     // now, draw right eye
     my_canvas.beginPath();
     my_canvas.arc(135, 70, 10, (Math.PI/180)*0, (Math.PI/180)*360, false); // circle 
dimensions
     my_canvas.stroke(); // draw circle
     my_canvas.fill(); // fill in circle
     my_canvas.closePath();
     // draw smile
     my_canvas.lineWidth = 6; // switch to six pixels wide for outline
     my_canvas.beginPath();
     my_canvas.arc(99, 120, 35, (Math.PI/180)*0, (Math.PI/180)*-180, false); // semicircle 
dimensions
     my_canvas.stroke();
     my_canvas.closePath();
     // Smiley Speaks!
     my_canvas.fillStyle = "black"; // switch to black for text fill
     my_canvas.font = '20px _sans'; // use 20 pixel sans serif font
     my_canvas.fillText ("Hello Canvas!", 45, 200); // write text
}
```
Figure 1-1 shows the image displayed in the Safari Web browser. [Click here](http://examples.oreilly.com/0636920022473/my_first_canvas/my_first_canvas.html) to load this example in your browser, or take a look at the [source code in GitHub](https://github.com/sandersk/HTML5-for-Publishers/blob/master/my_first_canvas/my_first_canvas.html).

If the functionality of the HTML5 Canvas were limited to the display of static images, however, its appeal would likely be quite limited. Who wants to write all that JavaScript <span id="page-14-0"></span>code, when you can easily to add images to an HTML document the old-school way —with an [<img>](http://www.w3schools.com/tags/tag_img.asp) tag!

But all that JavaScript is exactly what makes Canvas so powerful and feature-rich. Because you can directly manipulate the artwork with code, you can dynamically update what's displayed on the <canvas> in real time, and in response to user input. Instead of an inert smiley face, you can have a smiley face that winks every 18 seconds, or a smiley face that frowns when you click on it. The possibilities are endless: from [games](http://html5games.com/) and [jigsaw puzzles,](http://www.raymondhill.net/puzzle-rhill/jigsawpuzzle-rhill.php) to [undulating photo galleries](http://www.lo2k.net/v7/lab/flickr/index/flickr_id/28791827@N00) and [molecular modeling](http://alteredqualia.com/canvasmol/#Lycopene).

Next, we'll look at a couple of HTML5 Canvas examples that can be used to enhance ebook content: a graphing calculator for linear algebraic equations, and a children's finger painting app.

## **Canvas Graphing Calculator**

Most first-year algebra curricula contain a unit on graphing on the [Cartesian coordinate](http://en.wikipedia.org/wiki/Cartesian_coordinate_system) [plane](http://en.wikipedia.org/wiki/Cartesian_coordinate_system). Many students intially have some difficulty grasping the concept of representing algebraic equations visually, as it's a real paradigm shift from traditional arithmetic. Graphing calculators, both hardware and software, are helpful tools in the teaching process, as they allow learners to quickly and efficiently experiment with plotting equations, so they can understand how changes made in an equation affect the shape of the graph.

In this section, we'll use HTML5 Canvas to implement a very basic graphing calculator for simple linear equations that can be embedded in algebra ebooks. [Figure 1-2](#page-15-0) displays the graphing calculator interface we'll create: a two-dimensional coordinate plane with *x*- and *y*-axes marked in red, and a set of buttons below for graphing linear equations on the grid.

Here's the HTML we'll use to construct the graphing calculator page. Our coordinate plane will be constructed in the <canvas> element, highlighted in **bold**:

```
<html lang="en">
<head>
<title>Graphing Calculator</title>
<script src="modernizr-1.6.min.js" type="text/javascript"></script>
<script src="graph_calc.js" type="text/javascript"/></script>
</head>
<br/>hody>
<div>
<h1>Graphing Calculator</h1>
<p style="color: red;"><span id="status_message">Click a button below the grid to 
graph an equation</span></p>
<canvas id="canvas" width="400" height="400">
 Your browser does not support the HTML 5 Canvas. 
</canvas>
<form>
<input type="button" id="y_equals_x" value="y = 1x" style="color: green;"/>
\langleinput type="button" id="y_equals_negative_x" value="y = -1x" style="color: purple;"/>
```
**<sup>4 |</sup> Chapter 1: Canvas for Publishers**

<span id="page-15-0"></span>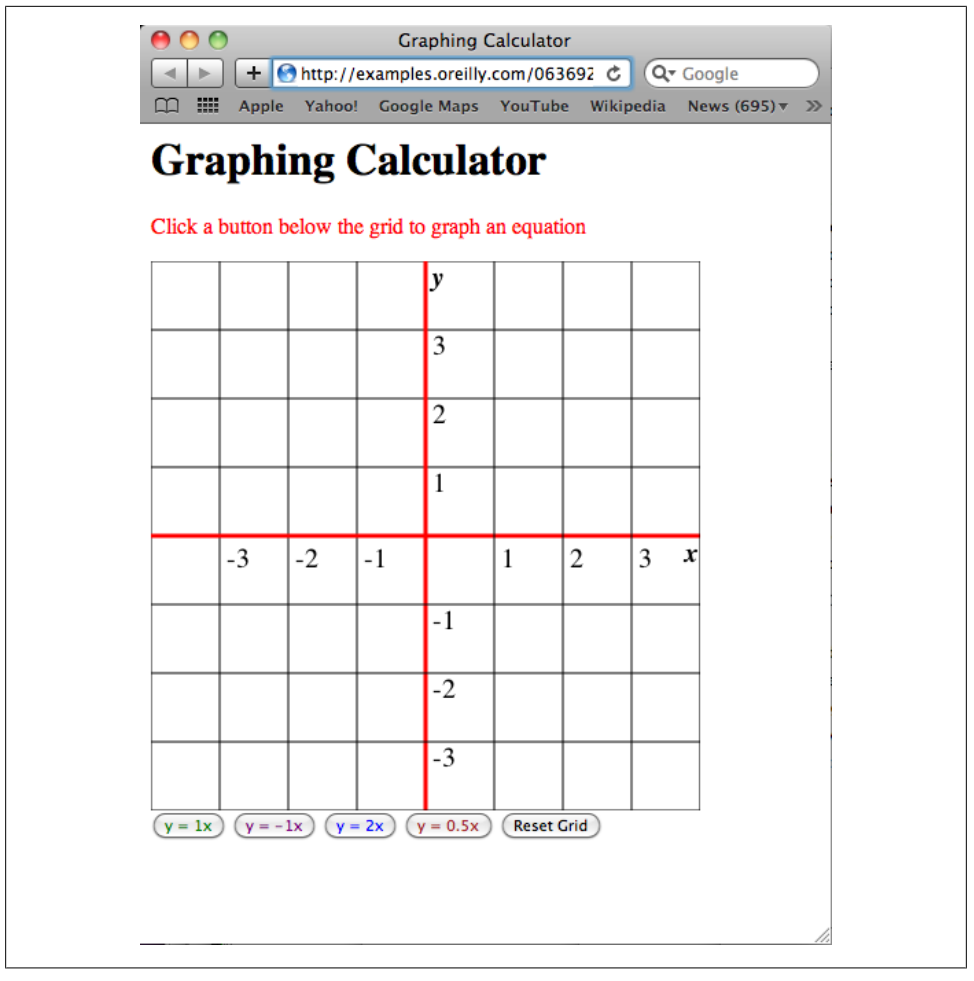

*Figure 1-2. Graphing calculator interface in Safari for Mac*

```
<input type="button" id="y_equals_two_x" value="y = 2x" style="color: blue;"/>
<input type="button" id="y_equals_one_half_x" value="y = 0.5x" style="color: brown"/>
<input type="button" id="reset_grid" value="Reset Grid"/>
</form>
</div>
</body>
</html>
```
To construct the grid on the <canvas> and graph lines, we'll make use of a few new Canvas API functions:

```
moveTo(x, y)
```
Move the Canvas "cursor" to the (*x*, *y*) location specified. Subsequent drawing operations you perform will use this location as the starting point.

```
lineTo(x, y)
```
Draw a line from the current Canvas "cursor" location to the (*x*, *y*) location specified.

#### translate(*x*, *y*)

Allows you to set a new "origin" for the Canvas, from which *x*- and *y*-coordinates are measured. By default, the Canvas origin is its top-left corner, but to simplify the graphing calculator code, it will be helpful to relocate the Canvas origin to coincide with the coordinate-plane origin at the center of the grid.

Here's the drawGrid() function for creating the coordinate grid on the Canvas:

```
function drawGrid() {
```

```
var i = 0;
    axis pos = 1;
     can_width = theCanvas.width; // Get the width of the canvas
    // Loop through and draw horizontal/vertical lines at each eighth of the grid
    // All logic below presumes canvas has square dimensions
     for (i=0;i<=can_width;i+=(can_width)/8)
     {
         if (i == (can_width)/2) // Special handling for horiz/vert axes
         {
              context.lineWidth = 3; // Axes are thicker...
              context.strokeStyle = 'red'; //... and in red
         }
         else
         {
             context.lineWidth = 1;
              context.strokeStyle = 'black';
         }
         // First draw horizontal line
         context.beginPath();
         context.moveTo(i, 0);
         context.lineTo(i, can_width);
         context.stroke();
         context.closePath();
         // Then draw vertical line
         context.beginPath();
         context.moveTo(0, i);
         context.lineTo(can_width, i);
         context.stroke();
         context.closePath();
 }
    // Then add axis number labels
                   = '20px sans';
     context.textBaseline = 'top';
    // Move canvas origin to center of grid
    context.translate(can width / 2, can width / 2);
    for (i=-3;i<=3;i++) {
         if (i != 0) { // Skip labeling origin
              // horizontal label
             context.fillText (i, i*(can width/8) + 5, 5);
```
**6 | Chapter 1: Canvas for Publishers**

```
 // vertical label
             context.fillText (i, 5, -i*(can width/8));
         }
     }
     // Add bold-italic x- and y labels on the axes, too
     context.font = 'italic bold 20px _sans';
    context.fillText ("x", (can width\sqrt{2})-12, 1);
    context.fillText ("y", 4, -(can width/2));}
```
First, we grab the width of the <canvas> element (theCanvas.width), and then we run a for loop to draw eight evenly spaced horizontal and vertical lines across the grid; the *x*- and *y*-axes are handled specially, bolded and colored red. Then we run one more for loop to add number labels (from -3 to 3) on both axes. Finally, we add *x*- and *y*labels to clearly identify the two axes.

Now that the grid is in place, we also need a function that will graph a specified linear equation on the plane. We'll create a function called draw grid line() that is capable of plotting any linear equation that can be expressed in the format  $y = mx$ , where **m** is the [slope](http://en.wikipedia.org/wiki/Slope) of the equation. This function will take two parameters: *slope* and *color*, which accepts a valid [CSS color value](http://www.w3schools.com/cssref/css_colors.asp). Here's the code:

```
function draw grid line (slope, color) {
    if (graph in progress == "yes") {
         // Only draw one line at a time
         alert("Another line is being drawn. Please wait until it's complete");
     } else {
        init x = -(theCanvas.width)/2; // start with x = left edge of grid
         // Note: Must reverse sign y-coordinate, as negative y-coordinates are top half of grid by default, 
not bottom
        init y = -(init x) * slope // y = mxnew x = init x;new y = init y;
        var drawLineIntervalId = 0;
        status message.innerHTML = "Drawing equation y = " + slope + "x";graph in progress = "yes" // line now being drawn
        drawLineIntervalId = setInterval (do animation, 33); }
    function do animation () {
         context.lineWidth = 6;
         context.strokeStyle = color;
         context.beginPath();
        context.moveTo(init x, init y);
        context.lineTo(new \overline{x}, new \overline{y});
         context.stroke();
         context.closePath();
        new x = new x + 5new y = -(new x) * slope context.lineTo(new_x, new_y)
        if (new x = theCanvas.width + 5) {
             clearInterval(drawLineIntervalId); // stop animation when line is complete
             graph_in_progress = "no" // line is now done
            status message.innerHTML = "Click a button below the grid to graph an
```
equation" } } }

First, we check to see if another line is currently being drawn, and only proceed if this is not the case; this ensures that the function is not called twice simultaneously, since it is designed to track the coordinates of one line at a time. Then we calculate the initial  $x$ - and  $y$ -coordinates for the line (init x and init y). For init x, we start at the left edge of the grid; since we reset the origin of the Canvas to the center of the grid in the drawGrid() function, the leftmost *x*-coordinate is now equal to the negative of one-half of the canvas width  $(-$ (theCanvas.width)/2). Then, we calculate the corresponding init y by taking the negative of init x and multiplying by the slope.

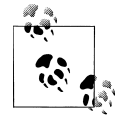

It's necessary to reverse the sign when calculating the *y*-coordinate, because even though we reset the origin of the Canvas to the center of the grid, y-coordinates are still measured differently on the canvas than on the traditional Cartesian coordinate plane. On the Cartesian coordinate plane, y- values go from negative to positive as you *travel up the y-axis from bottom to top*, but on the Canvas, they go from negative to positive as you *travel down the y-axis from top to bottom*. Flipping the sign on the *y*-value resolves this discrepancy.

Once we have the starting point of the line, we can go ahead and trigger the animation that draws the line on the grid. We update the status message above the graphing calculator, and then set the graph in progress variable to yes to indicate that the line is now being drawn. Then we call the embedded function do animation() using the JavaScript [setInterval\(\)](http://www.w3schools.com/jsref/met_win_setinterval.asp) method. setInterval allows us to repeatedly call a function at designated intervals of time, measured in milliseconds. Here, we call do\_anima tion() every 33 milliseconds, which will draw the line at a nice speed.

Each time do\_animation() is called, we calculate a new ending point for our line (new\_x and new\_y) by increasing the *x*-coordinate by 5 and calculating the corresponding *y*-coordinate by taking the negative of new\_x and multiplying by the slope. Then we draw a line from (init x, init y) to (new x, new y). As do animation() is called in succession, each new line drawn is a little bit longer than the last, which creates the visual impression that one continuous line is being drawn across the grid.

When the *x*-coordinate in new x exceeds the right edge of the Canvas, we call clearIn terval() to end the animation, and then set graph in progress to no and reset the status message above the calculator, so that draw grid line() is now ready to graph another linear equation when triggered.

All that's left to code is the initial setup upon page load, and the functionality for the graphing calculator buttons. Here's the code that initializes the graphing calculator:

```
window.addEventListener('load', eventWindowLoaded, false);
function eventWindowLoaded() {
```

```
8 | Chapter 1: Canvas for Publishers
```

```
 canvasApp();
}
function canvasSupport () {
  return Modernizr.canvas;
}
function canvasApp(){
     if (!canvasSupport()) {
        return;
     } else {
         var theCanvas = document.getElementById('canvas');
         var context = theCanvas.getContext('2d');
     }
     initGraphCalculator();
    var graph in progress = "no"
     function initGraphCalculator() {
         drawGrid();
        var y equals x button = document.getElementById("y equals x");
        y equals x button.addEventListener('click', y equals xPressed, false);
        var y equals negative x button =
document.getElementById("y_equals_negative_x");
        y equals negative x button.addEventListener('click',
y equals negative xPressed, false);
        var y equals two x button = document.getElementById("y equals two x");
       y equals two x button.addEventListener('click', y equals two xPressed, false);
        var y equals one half x button =
document.getElementById("y_equals_one_half_x");
        y_equals_one_half_x_button.addEventListener('click',
y equals one half xPressed, false);
         var reset_grid_button = document.getElementById("reset_grid");
         reset_grid_button.addEventListener('click', reset_grid_buttonPressed, false);
        status message = document.getElementById("status message");
     }
```
First, when the window finishes loading, we check and see if the user's environment supports the  $\langle$ canvas> tag (if not, the code stops executing). Then, drawGrid() is triggered, and [event listeners](http://www.w3.org/TR/DOM-Level-2-Events/events.html) are added to the buttons below the graphing calculator, so that when the user clicks them, the corresponding functions will be executed:

```
function y equals xPressed(e) {
    draw grid line(1, "green");
}
function y equals negative xPressed(e) {
    draw grid line(-1, "purple");
}
function y equals two xPressed(e) {
    draw grid line(2, "blue");
}
```

```
function y equals one half xPressed(e) {
    draw grid line(1/\overline{2}, "brown");
}
function reset grid buttonPressed(e) {
     theCanvas.width = theCanvas.width; // Reset grid
      drawGrid();
}
```
Now, when any of the four equation buttons is clicked, the draw\_grid\_line() function is called with the appropriate slope and color values.

When the Reset Grid button is clicked, the **width** attribute is reset to its current value, which results in all contents of the <canvas> elements being deleted. Then, the draw Grid() function is called again to redraw the coordinate plane on the Canvas.

With our code complete, we're now ready to test out the graphing calculator. Go ahead and [try it out on examples.oreilly.com.](http://examples.oreilly.com/0636920022473/graphing_calculator/graphing_calculator.html) [Figure 1-3](#page-21-0) shows the graphing calculator in action in the iBooks reader for iPad.

You can also [download the full graphing calculator code from GitHub](https://github.com/sandersk/HTML5-for-Publishers/tree/master/graphing_calculator) and experiment with it locally in your Web Browser or ereader.

## **Canvas Finger Painting**

Doing animations on the HTML5 Canvas is cool, but what's even cooler is letting the user draw on the Canvas herself. WIth the advent of touchscreen phones, tablets, and ereaders, this becomes even more compelling, as the user can draw directly on the screen with her finger, rather than using a mouse or trackpad. In this section, we'll look at how to implement a simple "finger painting" app in the Canvas, which would be a nice fit for a children's ebook—for example, a story that lets kids draw their own illustrations to accompany the text, or a preschool textbook that uses the finger painting to teach colors and shapes.

Here's the HTML we'll use to construct the Finger Painting page; the <canvas> tag which will hold the drawing area is higlighted in **bold**:

```
<!doctype html>
<html lang="en">
<head>
<title>Finger Painting</title>
<script src="modernizr-1.6.min.js"></script>
<script src="finger_painting.js"></script>
</head>
<body>
<div>
<canvas id="canvas" width="500" height="500">
Your browser does not support the HTML 5 Canvas.
</canvas>
</div>
<div>
```
**10 | Chapter 1: Canvas for Publishers**

<span id="page-21-0"></span>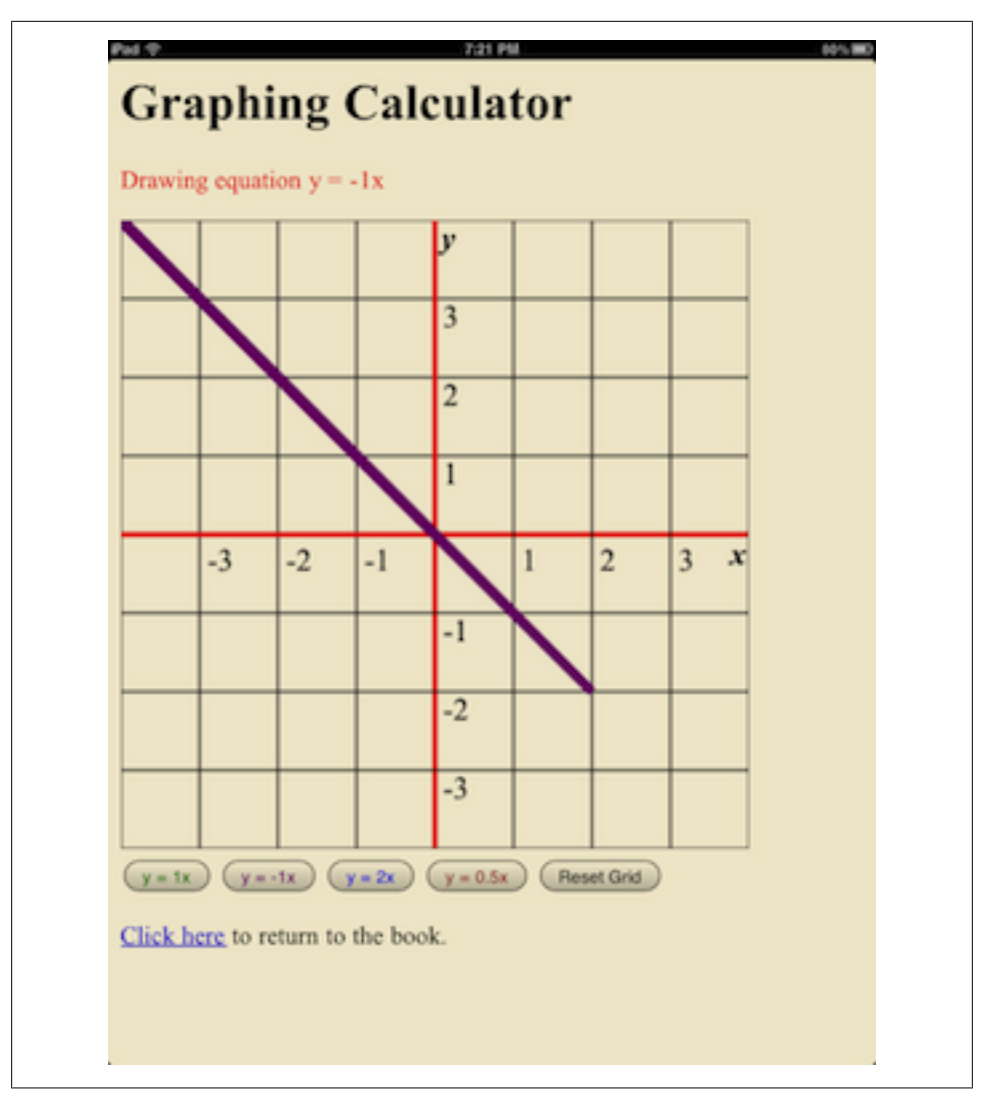

*Figure 1-3. Graphing calculator in iBooks*

```
<h1>Finger Painting</h1>
<p>Click/tap a color below to select a color, and then drag/swipe on the
  canvas above to draw a picture.</p>
<p>Color selected: <span id="color_chosen">Black</span></p>
<p>
<input type="button" id="Red" style="background-color: red; width: 25px; 
height: 25px;"/>
<input type="button" id="Orange" style="background-color: orange; width: 25px; 
height: 25px;"/>
<input type="button" id="Yellow" style="background-color: yellow; width: 25px; 
height: 25px;"/>
```
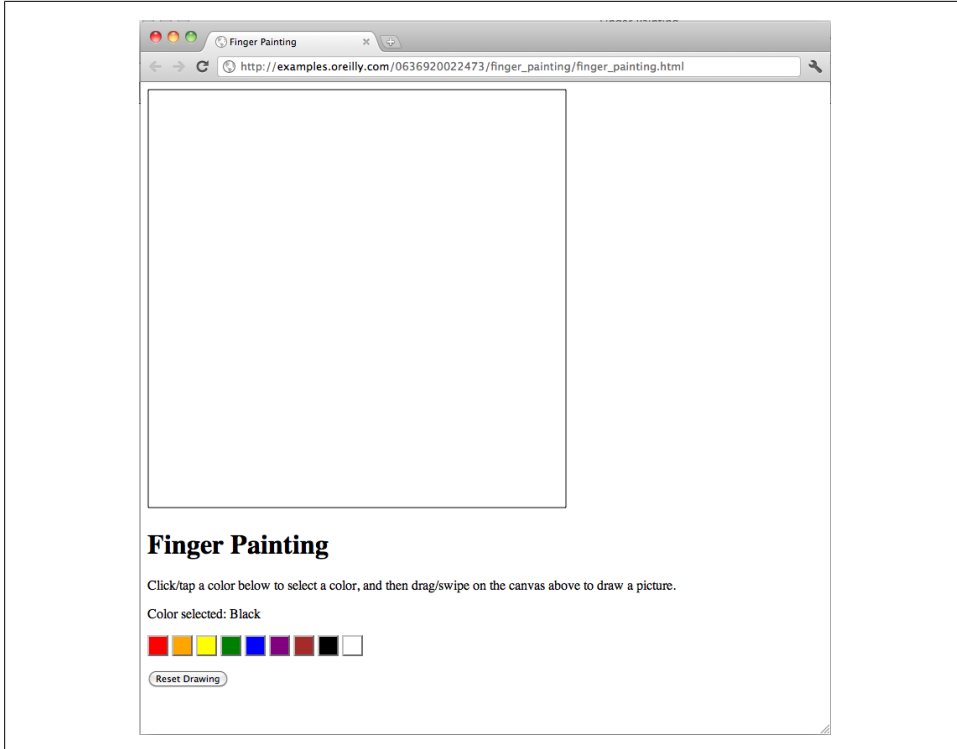

*Figure 1-4. Finger painting interface in Google Chrome*

```
<input type="button" id="Green" style="background-color: green; width: 25px; 
height: 25px;"/>
<input type="button" id="Blue" style="background-color: blue; width: 25px; 
height: 25px;"/>
<input type="button" id="Purple" style="background-color: purple; width: 25px; 
height: 25px;"/>
<input type="button" id="Brown" style="background-color: brown; width: 25px; 
height: 25px;"/>
<input type="button" id="Black" style="background-color: black; width: 25px; 
height: 25px;"/>
<input type="button" id="White" style="background-color: white; width: 25px; 
height: 25px;"/>
\langle/p>
<p><input type="button" id="reset_image" value="Reset Drawing"/></p>
</div>
</body>
</html>
```
Note that the color palette below the Canvas has been implemented using  $\langle$ input> buttons, which are styled with CSS to be the appropriate color and size. Figure 1-4 displays the page in Chrome for Mac.

**<sup>12 |</sup> Chapter 1: Canvas for Publishers**

In order for the user to be able to draw on the screen, we'll need to be able to track his cursor motions and clicks within the Canvas. We can do so by adding event listeners to the <canvas> element as follows:

```
theCanvas.addEventListener('mousedown', mouse_pressed_down, false);
theCanvas.addEventListener('mousemove', mouse_moved, false);
theCanvas.addEventListener('mouseup', mouse_released, false);
```
Now when a user pressed down on the mouse within the <canvas>, a mousemove event is triggered in the browser, and our event listener calls the mouse pressed down function. Similarly, when the mouse is moved within the dimensions of the Canvas, the mouse moved function is called, and when the mouse button is released, the mouse released function is called. Let's take a look at these three functions:

```
function mouse pressed down (ev) {
    begin drawing = true; context.fillStyle = colorChosen.innerHTML;
}
function mouse moved (ev) {
     var x, y;
     // Get the mouse position in the canvas
    x = ev.\text{pageX}; y = ev.pageY;
     if (begin_drawing) {
         context.beginPath();
         context.arc(x, y, 7, (Math.PI/180)*0, (Math.PI/180)*360, false);
         context.fill();
         context.closePath();
     }
}
function mouse released (ev) {
   begin drawing = false;
}
```
The mouse pressed down function serves to "turn on" a drawing event on the canvas. It sets the variable begin drawing to true, and then sets the fill color to be used to the current color selected from the color palette.

Then when the mouse moved function is called (which occurs any time the mouse is moved somewhere within the Canvas), we get the cursor's coordinates using the pageX/ pageY properties. We check if the begin drawing variable is set to true, which means that the user has the mouse button pressed down, and if so, we draw a circle of the designated color with a radius of 7 pixels at the cursor location.

As long as the mouse button is held down while the mouse is moved over the Canvas, the mouse moved function will be called every single time the cursor location changes, which means that circles will continue to be drawn as the mouse moves, resulting in an effect quite similar to the Paintbrush tool in many image-editing applications.

When the mouse button is released, the begin drawing variable is set back to false, which "turns off" the drawing event. This ensures that drawing occurs only when the mouse is held down, and not when the mouse is moved over the Canvas without the button being pressed.

The above code works great on desktop and laptop browsers, where a mouse is used to interface with screen elements, but what about touchscreen devices like the iPad? In general, touchscreen browsers do not support mousedown/mousemove/mouseup events, as there is no mouse button or mouse cursor that they can track; all those features are replaced with finger taps and swipes. However, [WebKit-](http://www.webkit.org/)based browsers support a corresponding set of events for tracking finger motions in the browser: touchstart/tou chend/touchmove. So we can implement the same drawing functionality as above using a touchmove event listener:

```
theCanvas.addEventListener('touchmove', touch_move_gesture, false);
```
And the following touch move gesture function:

```
function touch move gesture (ev) {
     // For touchscreen browsers/readers that support touchmove
     var x, y;
     context.beginPath();
     context.fillStyle = colorChosen.innerHTML;
     if(ev.touches.length == 1){
        var touch = ev.\text{touch}[0];
        x = touch.pageX;
        y = \text{touch}.\text{pageY};
          context.arc(x, y, 7, (Math.PI/180)*0, (Math.PI/180)*360, false);
          context.fill();
     }
}
```
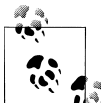

The touchmove handling for touchscreen devices is actually much simpler than the mouse-based version, because we don't even need to track touchstart and touchend events. When dealing with a mouse, we need to keep track of whether the mouse button is pressed or not when it's being moved on the canvas. In the touch version, we know that if the touchmove event has been triggered, the user has his finger on the screen and is intending to draw.

And that's the meat of the finger painting code. All that's left is the code to initialize the event listeners, track color palette selections, and implement the Reset Drawing button functionality. Example 1-1 shows the full JavaScript code for our finger painting application.

*Example 1-1. Finger painting JavaScript code ([finger\\_painting.js\)](https://github.com/sandersk/HTML5-for-Publishers/blob/master/finger_painting/finger_painting.js)*

```
window.addEventListener('load', eventWindowLoaded, false); 
function eventWindowLoaded() {
     canvasApp();
```

```
14 | Chapter 1: Canvas for Publishers
```

```
}
function canvasSupport () {
    return Modernizr.canvas;
}
function canvasApp(){ 
    if (!canvasSupport()) {
         return;
    }else{
         var theCanvas = document.getElementById('canvas');
        var context = theCanvas.getContext('2d');
         var redButton = document.getElementById("Red");
         var orangeButton = document.getElementById("Orange");
         var yellowButton = document.getElementById("Yellow");
         var greenButton = document.getElementById("Green");
        var blueButton = document.getElementById("Blue");
        var purpleButton = document.getElementById("Purple");
         var brownButton = document.getElementById("Brown");
         var blackButton = document.getElementById("Black");
         var whiteButton = document.getElementById("White");
         var colorChosen = document.getElementById("color_chosen");
         var resetButton = document.getElementById("reset_image");
         redButton.addEventListener('click', colorPressed, false);
         orangeButton.addEventListener('click', colorPressed, false);
         yellowButton.addEventListener('click', colorPressed, false);
         greenButton.addEventListener('click', colorPressed, false);
         blueButton.addEventListener('click', colorPressed, false);
         purpleButton.addEventListener('click', colorPressed, false);
         brownButton.addEventListener('click', colorPressed, false);
         blackButton.addEventListener('click', colorPressed, false);
         whiteButton.addEventListener('click', colorPressed, false);
         resetButton.addEventListener('click', resetPressed, false);
         drawScreen();
    }
    function drawScreen() {
         theCanvas.addEventListener('mousedown', mouse_pressed_down, false);
         theCanvas.addEventListener('mousemove', mouse_moved, false);
         theCanvas.addEventListener('mouseup', mouse_released, false);
         theCanvas.addEventListener('touchmove', touch_move_gesture, false);
         context.fillStyle = 'white';
         context.fillRect(0, 0, theCanvas.width, theCanvas.height);
         context.strokeStyle = '#000000'; 
         context.strokeRect(1, 1, theCanvas.width-2, theCanvas.height-2);
    }
   // For the mouse moved event handler.
   var begin drawing = false;
   function mouse pressed down (ev) {
       begin drawing = true; context.fillStyle = colorChosen.innerHTML;
    }
```

```
function mouse moved (ev) {
     var x, y; 
     // Get the mouse position in the canvas
    x = ev.\text{pageX}; y = ev.pageY;
    if (begin drawing) {
         context.beginPath();
         context.arc(x, y, 7, (Math.PI/180)*0, (Math.PI/180)*360, false);
         context.fill();
         context.closePath();
     }
 }
 function mouse_released (ev) {
    begin drawing = false;
 }
function touch move gesture (ev) {
     // For touchscreen browsers/readers that support touchmove
     var x, y;
     context.beginPath();
     context.fillStyle = colorChosen.innerHTML;
     if(ev.touches.length == 1){
        var touch = ev.touches[0]; x = touch.pageX;
         y = touch.pageY;
         context.arc(x, y, 7, (Math.PI/180)*0, (Math.PI/180)*360, false);
         context.fill();
     }
 }
 function colorPressed(e) {
    var color button selected = e.target;
    var color id = color button selected.getAttribute('id');
    colorChosen.innerHTML = color id; }
 function resetPressed(e) {
     theCanvas.width = theCanvas.width; // Reset grid
     drawScreen();
 }
```
You can experiment with the Finger Painting app [on examples.oreilly.com.](http://examples.oreilly.com/0636920022473/finger_painting/finger_painting.html) [Fig](#page-27-0)[ure 1-5](#page-27-0) shows a completed drawing in the Finger Painting app in the iBooks reader for iPad.

Pretty cool, right? Although maybe not as impressive as what you can do in some [other](http://www.hongkiat.com/blog/beautiful-ipad-fingerpaint-piece-de-resistance/) [touchscreen finger painting apps.](http://www.hongkiat.com/blog/beautiful-ipad-fingerpaint-piece-de-resistance/)

}

**<sup>16 |</sup> Chapter 1: Canvas for Publishers**

<span id="page-27-0"></span>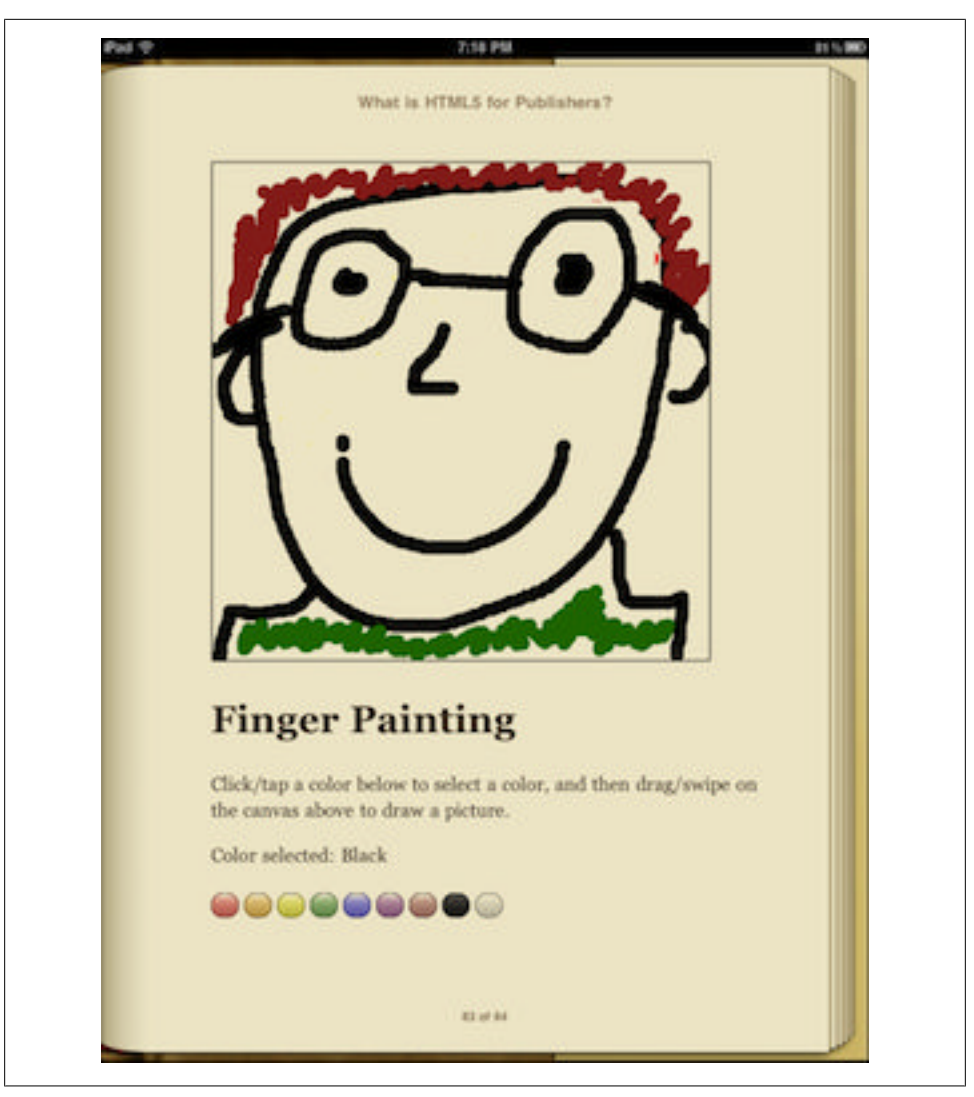

*Figure 1-5. Author self-portrait in Finger Painting app in iBooks*

## **HTML5 Canvas, EPUB, and Ereader compatibility**

So, as we've seen, HTML5 Canvas is incredibly powerful and versatile, but the \$64K question that's probably in your head is, "Which major ereading devices are currently compatible with <canvas> content?" Unfortunately, the answer at the time of writing (September 2011) is "Only one." Currently, the iBooks reader for iPad/iPhone/iPod touch is the only major ereader that supports and can render <canvas> content, which means that if you want to embed <canvas> apps directly in your EPUBs, you're likely limiting the audience of your ebook quite significantly. That said, here are a couple options you may want to consider if you'd like to include Canvas apps in your EPUB, but want to mitigate the incompatibility with other EPUB readers (e.g., Nook, Sony Reader, Adobe Digital Editions):

- Include *fallback content* within your <canvas> elements that will be displayed if the user's ereader doesn't have Canvas support (see the beginning of this chapter for more details). This way, while readers won't be able to use the app, you can display text, images, etc., that can potentially convey some of the same information that would have been displayed on the Canvas.
- Instead of (or in addition to) just embedding your Canvas apps directly in the EPUB, consider hosting them on the Web and linking to them from your EPUB, so that readers can access them from a traditional Desktop or mobile web browser. Many modern hardware ereaders (again, iBooks, but also the Nook Color) have built-in web browsers, so even if the ereader software itself doesn't support can vas, the web browser may. Additionally, readers viewing your EPUB on a desktop/ laptop machine (say, in Adobe Digital Editions) can click on your link and run the Canvas app in Firefox or Chrome. The one downside of this approach is that readers will obviously still need Internet access in order to access the app.

#### **Testing for HTML5 Compatibility with Modernizr**

You may have noticed that the preceding <canvas> examples in this chapter included a script called *modernizr-1.6.min.js* in the HTML:

<script src="modernizr-1.6.min.js" type="text/javascript"></script>

[Modernizr](http://www.modernizr.com/) is a free JavaScript library that is widely used across the Web to test browser compatibility with HTML5 and CSS3 features. Specifically, it provides the following functions for testing the features covered in this book:

#### Modernizr.canvas

Tests for HTML5 Canvas support

Modernizr.geolocation

Tests for Geolocation API support

#### Modernizr.audio

Tests for HTML5 audio support. It can also test specifically for support for *.m4a*, *.mp3*, *.ogg*, and *.wav* file formats.

#### Modernizr.video

Tests for HTML5 video support. It can also test specifically for support for [H.](http://en.wikipedia.org/wiki/H.264/MPEG-4_AVC) [264](http://en.wikipedia.org/wiki/H.264/MPEG-4_AVC) *.mp4*, *.ogg*, and *.webm* file formats.

It's good practice to use a library like Modernizr to do compatibility testing for HTML5 features, so that you can provide fallbacks in your JavaScript code in the event the user's browser does not have support for the requisite HTML5 elements. However, note that many ereaders do not supoort scripting via JavaScript, so when adding HTML5 to ebook content, don't rely solely on Modernizr to provide your fallbacks. Your best bet <span id="page-29-0"></span>is to use Modernizr in conjunction with fallback content included directly in your HTML5 elements.

Longer-term, it's likely we'll start seeing more widespread support of HTML5 Canvas in ereaders within the next 6–12 months. HTML5 support is an integral part of the [EPUB 3 specification](http://idpf.org/epub/30) being released by the [IDPF \(International Digital Publishing Fo](http://idpf.org/)[rum\)](http://idpf.org/) this fall. Under EPUB 3, content documents [must use HTML5 syntax,](http://idpf.org/epub/30/spec/epub30-contentdocs.html#sec-xhtml) which means EPUB 3–compliant reading systems must support the <canvas> tag. That said, the spec also currently says that ["EPUB Reading System support for scripting is op](http://idpf.org/epub/30/spec/epub30-contentdocs.html#sec-scripted-content-rs-reqs)[tional,"](http://idpf.org/epub/30/spec/epub30-contentdocs.html#sec-scripted-content-rs-reqs) which means that ereaders are not required to support the JavaScript code that drives your Canvas applications. That said, in order to offer the full benefits of HTML5 and EPUB 3, I think it's a safe bet that most touchscreen, non-eInk EPUB ereaders will be providing full Canvas support in the near future, if for no other reason than to stay competitive with iBooks in offering publishers a platform for delivering rich interactive ebook content.

## **Bibliography/Additional HTML5 Canvas Resources**

Here are some additional resources I highly recommend for learning more about Canvas:

*[HTML5 Canvas](http://bitly.com/ormhtml5canvas) by Steve Fulton and Jeff Fulton (O'Reilly Media)*

A great introduction to HTML5 Canvas for beginners, and an even better reference book for advanced JavaScript programmers. This book covers everything from simple Canvas animations to advanced physics-based movement, and shows you how to design simple drawing apps and advanced arcade games alike.

*[Canvas Pocket Reference](http://bit.ly/canvaspr) by David Flanagan (O'Reilly Media)* Excellent mini-reference guide to the complete Canvas API.

*[Client-side Graphics with HTML5 Canvases: An O'Reilly Breakdown](http://bit.ly/html5canvasvideo) by David Griffiths (O'Reilly Media)*

Video tutorial on HTML5 Canvas. Learn how to build a retro arcade game.

*[Creating an HTML5 canvas painting application](http://dev.opera.com/articles/view/html5-canvas-painting/) by Mihai Sucan*

If you're interested in building an HTML5 canvas painting application of your own, you may want to check out this cool tutorial.

*[Touching and Gesturing on the iPhone](http://www.sitepen.com/blog/2008/07/10/touching-and-gesturing-on-the-iphone/) by nroberts*

The best tutorial I found online on touch events for WebKit browsers. If you have a mobile touchscreen browser, definitely check out [this demo](http://o.sitepen.com/labs/code/iphone/events.html).

downloaded from: lib.ommolketab.ir

# <span id="page-31-0"></span>**CHAPTER 2 Geolocation for Publishers**

Location-based web sites have become so commonplace that we frequently take their functionality for granted. Type *Starbucks* into your Google search bar, and you'll get a list of numerous store locations within your immediate vicinity, without you even needing to specify a town or city. [Flickr's map page](http://www.flickr.com/map/) has a "Find my location" button that will show you pictures taken in areas near you. And if you want to geotag your blog entris, [WordPress has a plugin](http://wordpress.org/extend/plugins/geolocation/) for that.

With the advent of HTML5, building geolocation functionality into web content has become incredibly easy, thanks to the release of the [Geolocation API,](http://www.w3.org/TR/geolocation-API/) which provides a standardized mechanism across all major web browsers for querying and receiving user location data.

Obtaining location data via the web browser requires just one line of JavaScript code to your script:

```
navigator.geolocation.getCurrentPosition(callback_function);
```
Where *callback* function is the function that will be called by the browser when it completes its attempt to retrieve location data. Not every browser supports the geolocation API, however, and geolocation services are not available at all times in all locations, so you'll probably want to build in a bit more error handling—for example:

```
if (Modernizr.geolocation) {
     navigator.geolocation.getCurrentPosition(callback_function, throw_error);
} else {
     alert('Your browser/ereader does not support geolocation. Sorry.');
}
function throw error(position) {
    \text{alert('Una}\bar{b}le to geolocate you. Sorry.');
}
```
The Geolocation API returns to two properties that contain location data to your callback function: position.coords.latitude, which contains the user's latitude, and posi tion.coords.longitude, which contains his longitude. That's neat, but unless your

<span id="page-32-0"></span>users are [geography savants](http://www.nationalgeographic.com/geographybee/past_winners.html), the values (35.046872, -90.024971) probably mean far less to you than 3734 Elvis Presley Blvd, Memphis, TN.

Luckily, there are many great web services out there that will translate latitude/longitude coordinates into information far more transparent and valuable to humans: addresses, street maps, weather data, and more. Google Maps has a [set of APIs availa](http://code.google.com/apis/maps/index.html)[ble](http://code.google.com/apis/maps/index.html) for obtaining location data and embedding maps right in your HTML documents, and in the next section, we'll query the [GeoNames](http://www.geonames.org/) database to add real-time geographical data to a work of fiction.

## **A Geolocated Tale**

Wouldn't it be great if authors could tailor their short stories, novels, and poems to the hometown, state, and country of each and every one of their readers? Instead of *The Merchant of Venice*, you could have *The Merchant of Dallas*, or *The Merchant of Yonkers*. Whether you find the idea enthralling or a bit appalling, the Geolocation API makes it possible.

To illustrate what's feasible on a smaller scale, we'll take the introduction to a short story, and geolocate it with details about the reader's current location. We'll start with some skeleton paragraphs that include placeholders for street address, city name, and current temperature—styled in bold red for emphasis. Example 2-1 shows the HTML, and [Figure 2-1](#page-33-0) shows it displayed in Safari for Mac:

*Example 2-1. HTML for our story skeleton*

```
<!doctype html>
<html lang="en">
<head>
<meta http-equiv="content-type" content="text/html; charset=utf-8"/>
<title>A Geolocated Tale</title>
<script src="modernizr-1.6.min.js"></script>
<script src="geolocation-story.js"></script>
<script src="jquery-1.6.2.min.js"></script>
<style media="screen" type="text/css">
body {
 margin: 10px 5px 10px 5px;
}
em {
 font-weight: bold;
 font-style: normal;
 color: red;
}
</style>
</head>
<body>
<h1>A Geolocated Tale</h1>
<p>It was your typical <em id="weather_temp">LOADING
TEMPERATURE</em>&#xb0;F day in <em id="city">LOADING CITY NAME</em> when
```
**22 | Chapter 2: Geolocation for Publishers**

<span id="page-33-0"></span>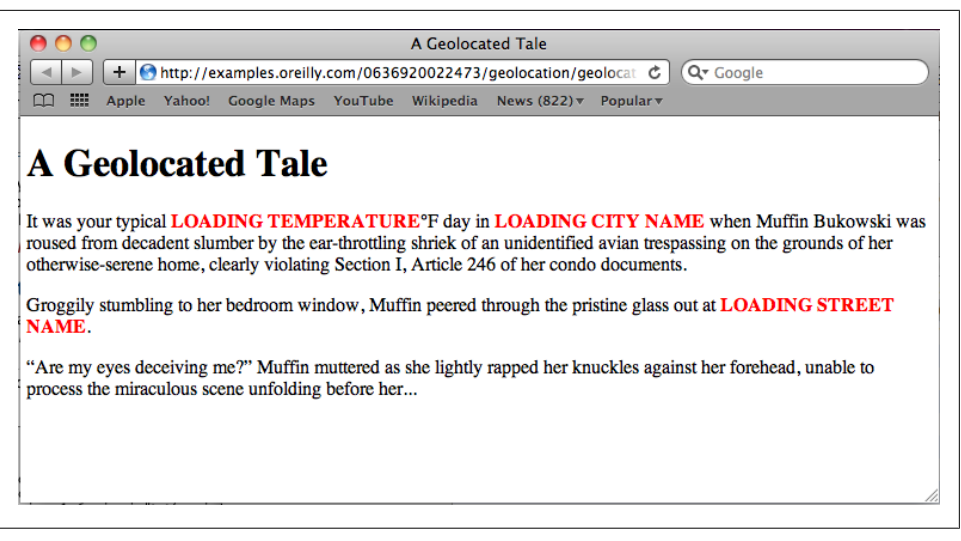

*Figure 2-1. Our skeleton story in Safari*

Muffin Bukowski was roused from decadent slumber by the ear-throttling shriek of an unidentified avian trespassing on the grounds of her otherwise-serene home, clearly violating Section I, Article 246 of her condo documents.</p>

```
<p>Groggily stumbling to her bedroom window, Muffin peered
through the pristine glass out at <em id="street_address">LOADING STREET
NAME</em>.</p>
```

```
<p>&#8220; Are my eyes deceiving me?&#8221; Muffin muttered as she lightly
  rapped her knuckles against her forehead, unable to process the
  miraculous scene unfolding before her...</p> 
</body>
</html>
```
Now, we'll need some JavaScript code to do the following:

- 1. Query the Geolocation API for the reader's latitude and longitude
- 2. Use the latitude and longitude values to then query the GeoNames database for the reader's current temperature, and fill in the corresponding placeholder in the story.
- 3. Use the latititude and longitude values to query GeoNames for the reader's street address and city, and again fill in the corresponding placeholders.

GeoNames has [several dozen web services available](http://www.geonames.org/export/ws-overview.html) for getting different types of geographical data. For our example, we can use their *[extendedFindNearby](http://www.geonames.org/export/web-services.html#extendedFindNearby)* service to get street-address and city data, and their *[findNearByWeather](http://www.geonames.org/export/JSON-webservices.html#findNearByWeatherJSON)* service to get the temperate data. For most of their web services, GeoNames makes data available in both [XML](http://www.w3schools.com/xml/xml_whatis.asp) and [JSON](http://www.json.org/) formats, but in the case of *extendedFindNearby*, only XML data is available. So, to make things simple, we'll query both services for XML. And to make things even

easier, we'll use the [jQuery JavaScript library](http://jquery.com/) to help us interface with GeoNames and update our HTML placeholders [\(jQuery](http://jquery.com/) offers a set of convenience functions that greatly simplify both these tasks).

The code for Step 1 should look familiar:

```
window.addEventListener('load', eventWindowLoaded, false);
function eventWindowLoaded() {
     get_location();
    function get location() {
         if (Modernizr.geolocation) {
            navigator.geolocation.getCurrentPosition(geolocate story, throw error);
         } else {
             alert('Your browser/ereader does not support geolocation. Sorry.');
         }
    function throw error(position) {
         alert('Unable to geolocate you. Sorry.');
     }
}
```
As we saw in the beginning of the chapter, this code calls the getCurrentPosition() function to obtain latitude/longitude, with some error handling in place in case the user's environment doesn't support geolocation, or the geolocation attempt fails. This time, however, if geolocation succeeds, we'll call the geolocate\_story() function to perform Steps 2 and 3.

In Step 2, we query GeoNames for temperature info:

```
function geolocate story(position) {
    var geo lat = position.coords.latitude;
    var geo long = position.coords.longitude;
     // Get weather information
    $. aiax({} type: 'GET',
        url: 'http://ws.geonames.org/findNearByWeatherXML?lat=' + geo lat + '&lng=' +
geo_long,
         dataType: 'xml',
        success: function (weather resp, xmlstatus) {
            var temperature celsius = $(Weather resp).find("temperature").text(); if (temperature_celsius != "") {
                 // Weather temp data given in Celsius; convert to Fahrenheit, because I'm American
                var temperature fahrenheit = 9/5*temperature celsius + 32;
                $( '#weather temp').text(temperature fahrenheit);
             } else {
                 $('#weather_temp').text("TEMP NOT FOUND");
 }
         },
         error: function (xhr, status, error) {
             alert(error);
             $('#weather_temp').text("TEMP NOT FOUND");
         }
     })
```
**24 | Chapter 2: Geolocation for Publishers**

The geolocate  $story()$  function receives the latitude and longitude data in position, which is passed to it from the Geolocation API, and then we store that data in geo\_lat and geo\_long, respectively. To interface with GeoNames, we call jQuery's \$.ajax() function, which lets us set up an XML query with the following parameters:

type: 'GET'

Specifies that we'll make a [HTTP GET request \(as opposed to a POST request\)](http://www.cs.tut.fi/~jkorpela/forms/methods.html), which is compatible with the GeoNames API

```
url: 'http://ws.geonames.org/findNearByWeatherXML?lat=' + geo_lat + '&lng=' +
geo_long
```
Specifies the URL to be queried. For the *findNearByWeather* service, the URL is *<http://ws.geonames.org/findNearByWeatherXML>*, followed by the lat parameter for latitude and the lng parameter for longitude, where we supply the geo\_lat and geo\_long values we got from the Geolocation API.

datatype: 'xml'

GeoNames is going to return XML to us, so this tells the \$.ajax() function to parse the incoming data accordingly

success: ...

Specifies what to do if our API call is successful; here, we'll call a function to process the weather data, which performs the following three steps

- 1. Grabs the value of the <temperature> element in the XML returned from GeoNames ( $$(\text{weather resp}).find("temperature").text();)$
- 2. If the temperature value is present, converts it from Celsius to Fahrenheit (var temperature fahrenheit =  $9/5*$ temperature celsius + 32;)
- 3. Updates the weather\_temp <span> in the HTML with the Fahrenheit temperature (\$('#weather temp').text(temperature fahrenheit);), or if no temperature value was returned, inserts the text "TEMP NOT FOUND"

```
error: ...
```
Specifies what to do if our API call fails; here, we'll call a function that updates the weather temp  $\langle$ span> in the HTML with the text "TEMP NOT FOUND" (\$ ('#weather\_temp').text("TEMP NOT FOUND");)

In Step 3 we again query the GeoNames API in similar fashion, but this time we get the user's location data (street address and city):

```
// Get full location information
$. aiax({} type: 'GET',
     url: 'http://ws.geonames.org/extendedFindNearby?lat=' + geo_lat + '&lng=' + 
geo_long,
     dataType: 'xml',
    success: function (loc_resp, xmlstatus) {
         var city name = \sqrt[6]{\text{loc}} resp).find("placename").text();
         if (city name != "") \overline{\{} $('#city').text(city_name);
          } else {
```
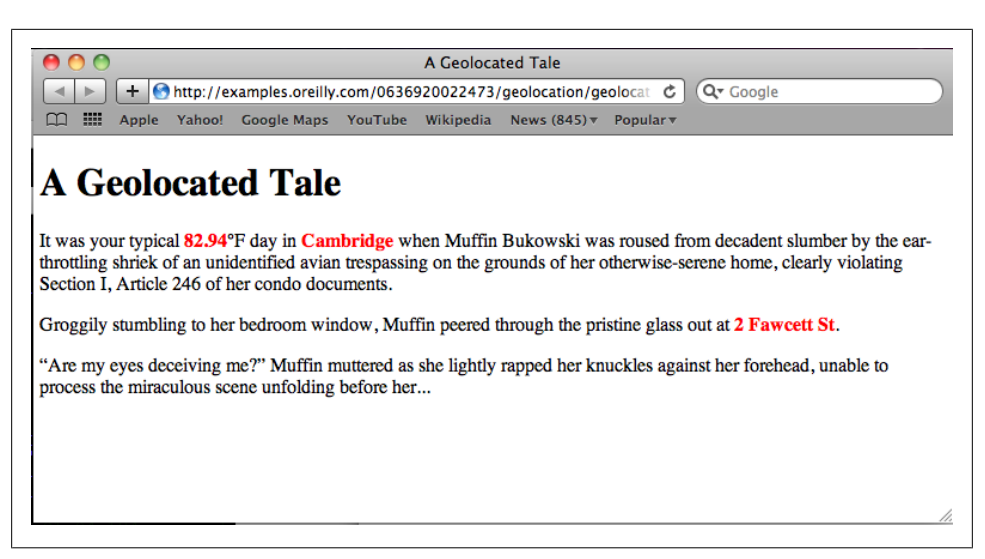

*Figure 2-2. A Geolocated tale*

```
 $('#city').text("CITY NOT FOUND");
         }
        var street address = $(loc resp).find("streetNumber").text() + " " + $
(loc_resp).find("street").text();
        if (street address != "") {
             $('#street_address').text(street_address);
         } else {
             $('#street_address').text("ADDRESS NOT FOUND");
 }
     },
     error: function (xhr, status, error) {
         alert(error);
         $('#city').text("CITY NOT FOUND");
         $('#street_address').text("ADDRESS NOT FOUND");
     }
})
```
Most of the \$.ajax() parameters are identical to those for the temperature query. For the url parameter, we substitute in the *extendedFindNearby* URL, which is *[http://ws](http://ws.geonames.org/extendedFindNearby) [.geonames.org/extendedFindNearby](http://ws.geonames.org/extendedFindNearby)*. For our success function, we get the values for the placename (typically corresponds to city), streetNumber, and street elements in the XML from GeoNames, and update the corresponding <span>s in the HTML. For our error function, we update the <span>s with boilerplate "NOT FOUND" text.

Figure 2-2 shows what the final story looks like, post-geolocation, if you happen to be visiting O'Reilly Media's Cambridge, Massachusetts, office on a warm, late-summer day.

Try [loading the story in your own browser](http://examples.oreilly.com/0636920022473/geolocation/geolocation_example.html), and see what the text looks like. You can also [download the full code from GitHub.](https://github.com/sandersk/HTML5-for-Publishers/tree/master/geolocation)

**26 | Chapter 2: Geolocation for Publishers**

## <span id="page-37-0"></span>**HTML5 Geolocation, EPUB, and Ereader Compatibility**

As with HTML5 Canvas, Geolocation support is not yet widespread in EPUB readers. At the time of writing (September 2011) , among the major ereaders, iBooks is again the only one that supports the Geolocation API.

However, it's important here to draw a distinction between "supports the Geolocation API" and "supports querying geolocation web services (like GeoNames)." While iBooks can query the Geolocation API and will return the user's latitude/longitude coordinates, it *does not support* the necessary XMLHttpRequest functionality for querying Internet web services, throwing an ABORT\_ERR: XMLHttpRequest Exception 102 error (see [Figure 2-3](#page-38-0))

So at this time, it's not possible to embed our Geolocated Tale in an EPUB and have it successfully render in iBooks. However, you can instead post the story on the Web, and link to it within your EPUB (Mobile Safari on iPhone/iPod/iPad will indeed render the story successfully).

That said, it's still a bit disappointing that geolocation support really isn't available in ereaders at the present time. And what's even more unfortunate is that because the Geolocation API is not technically part of the HTML5 specification (it's its own separate W<sub>3</sub>C spec), it's also not technically a requirement of the [EPUB 3 spec](http://idpf.org/epub/30) that ereaders support the Geolocation API. And of course, geolocation support is arguably much more controversial than support for Canvas, due to very legitimate concerns regarding [security and privacy.](http://arstechnica.com/tech-policy/news/2011/06/bipartisan-bill-would-end-governments-warrantless-gps-tracking.ars)

Also potentially a bit controversial is whether the use of geolocation services in EPUB runs counter to the specifications of the format, which maintain that all resources included directly in the book content need to be embedded directly in the EPUB file, and referenced in the EPUB's [manifest.](http://idpf.org/epub/30/spec/epub30-publications.html#sec-manifest-elem) The philosophy here is that whether the user is online or offline, they should be able to access and view all the book content; a lack of Internet access should not cripple the reading experience. Does a geolocated work of fiction violate this precept? The answer to this question is a bit subjective, and likely depends on how integral a role geolocation plays in the book content, the type of fallbacks that are in place, etc.

Regardless, we've already reached a point on the Web where geolocation functionality is omnipresent and often taken for granted. So it seems likely that EPUB content creators and ereader developers alike will be strongly motivated to move toward a future that allows for geolocation-enhanced ebooks. The potential inherent in geolocated travel and restaurant guides alone seems huge, not to mention the opportunites for more [avant-garde experimentation](http://en.wikipedia.org/wiki/Location-based_game).

## **Bibliography/Additional Resources**

Here's a list of additional Geolocation resources you may find useful:

<span id="page-38-0"></span>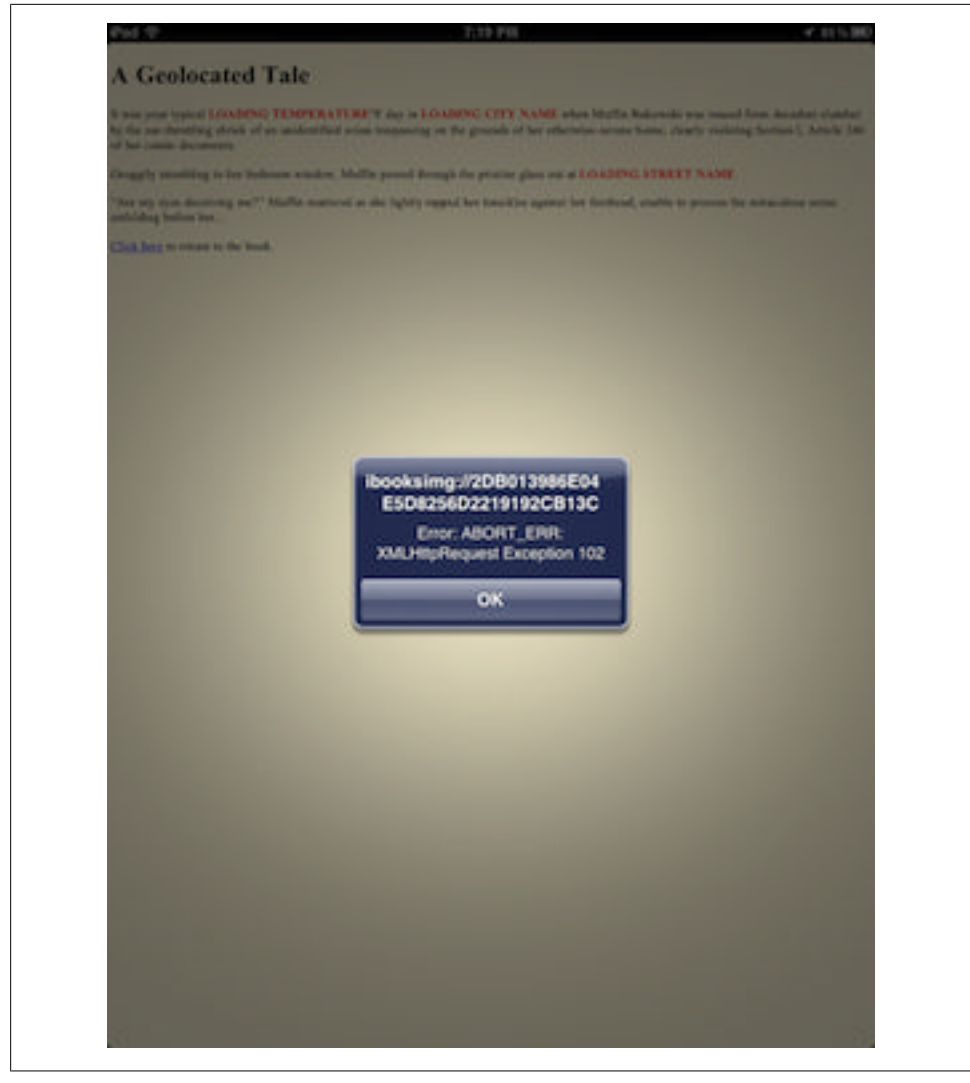

*Figure 2-3. Geolocation XMLHttpRequest Exception 102 error in iBooks*

*[HTML5 Geolocation](http://bitly.com/html5geolocation) by Anthony T. Holdener III*

Great primer that covers both how geolocation technology works, and provides many examples of how to harness it in your HTML5 applications

#### *[Who's using the W3C Geolocation API?](http://npdoty.name/location/services)*

Nice guide to which prominent websites are using the Geolocation API, their privacy policies, and whether users gets a heads-up that they are being geolocated

**28 | Chapter 2: Geolocation for Publishers**

#### *[Geo-aware ebook demo](http://blog.threepress.org/2010/06/08/geo-aware-ebook-demo/) by Liza Daly*

Cutting-edge geolocation ebook demo in which the book's text adapts as the user's location changes.

downloaded from: lib.ommolketab.ir

# <span id="page-41-0"></span>**CHAPTER 3 <audio>/<video> for Publishers**

One of the most exciting features of HTML5 is that it offers native support for audio and video content. On the Web, this means that reliance on [browser plugins](http://get.adobe.com/flashplayer/) in order faciliate display of multimedia content is becoming a thing of the past. On the ereader side, HTML5 and EPUB 3 open the door to embedding this same multimedia content directly within an ebook. Let's take a quick look at HTML5's new <audio> and <video> elements.

## **A Two-Minute Introduction to the <audio> and <video> Elements**

The standard HTML5 saudio> [element](http://www.w3schools.com/html5/tag_audio.asp) looks like this:

```
<audio id="new_slang">
<source src="new_slang.wav" type="audio/wav"/>
<source src="new_slang.mp3" type="audio/mp3"/>
<source src="new_slang.ogg" type="audio/ogg"/>
<em> (Sorry, < audio&gt; element not supported in your
  browser/ereader, so you will not be able to listen to
   this song.)</em>
</audio>
```
The <audio> element serves as a container, which contains a series of <source> elements that reference your audio files (src attribute) in whichever formats you have available (type attribute). If you only have one format available, you can abbreviate the markup as follows:

```
<audio id="new_slang" src="new_slang.wav">No song for you!</audio>
```
However, current best practice is to provide audio in multiple audio formats—usually [WAV,](http://en.wikipedia.org/wiki/WAV) [MP3,](http://en.wikipedia.org/wiki/MP3) and [Ogg](http://en.wikipedia.org/wiki/Ogg)—in order to ensure compatibility across the range of HTML5 audio–compliant browsers and ereaders (see ["HTML5 Audio/Video Compatibility in](#page-48-0) [the Browser and Ereaders" on page 38](#page-48-0)).

<span id="page-42-0"></span>The <audio> element also accepts a handful of optional [boolean attributes](http://www.whatwg.org/specs/web-apps/current-work/#boolean-attributes) for customizing playback: controls, which displays a standard set of audio playback control buttons for the user; autoplay, which makes the audio play automatically, as soon as it's been loaded; and loop, which makes the audio repeat over and over and over...

<audio id="new\_slang" src="new\_slang.wav" **controls autoplay loop**>*No song for you!*</ audio>

Note that HTML5 permits boolean attributes to be supplied without a corresponding value (e.g., controls instead of controls="true"), but at the present time, for better compatibility in ereaders that are expecting XHTML content, I recommend including attribute values:

<audio id="new\_slang" src="new\_slang.wav" **controls="true" autoplay="true" loop="true"**>*No song for you!*</audio>

Note that the value of the attribute is immaterial: its mere presence is always equivalent to true and triggers its functionality. So, somewhat counterintuitively, both con trols="true" and controls="false" (or controls="*whatever*") will all trigger the playback buttons to be displayed. If you don't want playback buttons, don't include the controls attribute.

The standard HTML5 <video> [element i](http://www.w3schools.com/html5/tag_video.asp)s structured similarly to <audio>:

```
<video id="dancing_pony" width="300" height="300">
<source src="dancing_pony.mp4" type="video/mp4"/>
<source src="dancing_pony.ogg" type="video/ogg"/>
(Sorry, \<lt;math> browser/ereader, so you will not be able to listen to
  this song.)</video>
```
The width and height attributes on the <video> element specify the dimensions of the video. Additionally, <video> also supports the same boolean controls, autoplay, and loop attributes as <audio>, as well as the same shorthand markup if you only have one video format:

```
<video id="dancing_pony" width="300" height="300" src="dancing_pony.mp4" 
controls="true" autoplay="true" loop="true">
No pony for you!
</video>
```
Also, as with <audio>, browser/ereader compatibility varies for different video formats. Encoding video in both [MPEG-4](http://en.wikipedia.org/wiki/MPEG-4) and Ogg formats is a safe bet (see ["HTML5 Audio/](#page-48-0) [Video Compatibility in the Browser and Ereaders" on page 38](#page-48-0) for more details). In the following sections, we'll look at a couple of simple demos of audio and video in action.

## **An Audio-Enabled Glossary**

One great use of HTML5 audio element is to add supplemental text-to-speech functionality to your book content. In this example, we'll add audio functionality to a glos-

**<sup>32 |</sup> Chapter 3: <audio>/<video> for Publishers**

say so that you can click/tap a button to hear the pronunciation of each term. We'll use the <audio> element to embed the sound bytes, and JavaScript to control the audio playback. Example 3-1 shows the HTML for our glossary, which defines a few terms ebook publishers will likely be familiar with; <audio> elements are highlighted in **bold**.

*Example 3-1. Audio-enabled glossary HTML*

```
<!doctype html>
<html lang="en">
<head>
<meta charset="UTF-8">
<title>Digital Publishing Mini-Glossary</title>
<script src="modernizr-1.6.min.js"></script>
<script src="glossary.js"></script>
<style media="screen" type="text/css">
dl {
  width: 400px;
}
dt {
  padding-top: 10px;
  padding-bottom: 5px;
  font-style: italic;
  color: red;
}
dd {
  margin-left: 1.5em;
}
.play-button {
  font-style: normal;
  color: blue;
  padding: 3px;
  border:2px solid;
  border-radius:6px;
  border-color: black;
  background-color: gray;
}
dt .play-button {
  margin-left: 6px;
}
</style>
</head>
<body>
<h1>Digital Publishing Mini-Glossary</h1>
<p>Click the <span class="play-button">&#x25b6;</span> button to hear the
  pronunciation of a term</p>
<!--Audio content -->
<audio id="epub">
<source src="audio/epub.wav" type="audio/wav"/>
<source src="audio/epub.mp3" type="audio/mp3"/>
<source src="audio/epub.ogg" type="audio/ogg"/>
<em>(Sorry, &lt;audio&gt; element not supported in your
```

```
 browser/ereader.)</em>
</audio>
<audio id="mobi">
<source src="audio/mobi.wav" type="audio/wav"/>
<source src="audio/mobi.mp3" type="audio/mp3"/>
<source src="audio/mobi.ogg" type="audio/ogg"/>
</audio>
<audio id="pdf">
<source src="audio/pdf.wav" type="audio/wav"/>
<source src="audio/pdf.mp3" type="audio/mp3"/>
<source src="audio/pdf.ogg" type="audio/ogg"/>
</audio>
<div class="glossary">
<dl>
<dt>EPUB <input type="submit" class="play-button" id="epub button" value="&#x25b6;"/></dt>
<dd>An open standard for reflowable ebook content created and maintained by the <a
  href="http://idpf.org/">International Digital Publishing Forum
  (IDPF)</a> based on HTML, CSS, and XML technologies. Version 3.0 of
  EPUB will support HTML5.</dd>
<dt>Mobipocket <input type="submit" class="play-button" id="mobi button" value="&#x25b6;"/
></dt>
<dd>A proprietary standard for reflowable ebook content developed by <a
  href="http://en.wikipedia.org/wiki/Mobipocket">Mobipocket SA</a>,
  and used by Amazon on its hardware and software Kindle
  platforms.</dd>
<dt>Portable Document Format (PDF) <input type="submit" class="play-button" 
id="pdf button" value="▶"/></dt>
<dd>An open standard for page-based (non-reflowable) electronic documents created by Adobe 
Systems
  that has been in use since the 1990s. Many ereader devices support
  PDF files, as well as EPUB or Mobi.</dd>
\langle/dl\rangle</div>
</body>
</html>
```
Each glossary term is followed by an <input> button styled with CSS to resemble a play button. [Figure 3-1](#page-45-0) shows the glossary displayed in iBooks for iPad.

Next, we'll write some JavaScript that initiates the audio playback when one of the  $\langle$ input> buttons is clicked. Example 3-2 shows the code.

*Example 3-2. Glossary JavaScript*

```
window.addEventListener('load', eventWindowLoaded, false);
function eventWindowLoaded() {
    if (audio support()) {
        set up audio();
     }
}
function audio support () {
     return Modernizr.audio;
}
```
**34 | Chapter 3: <audio>/<video> for Publishers**

<span id="page-45-0"></span>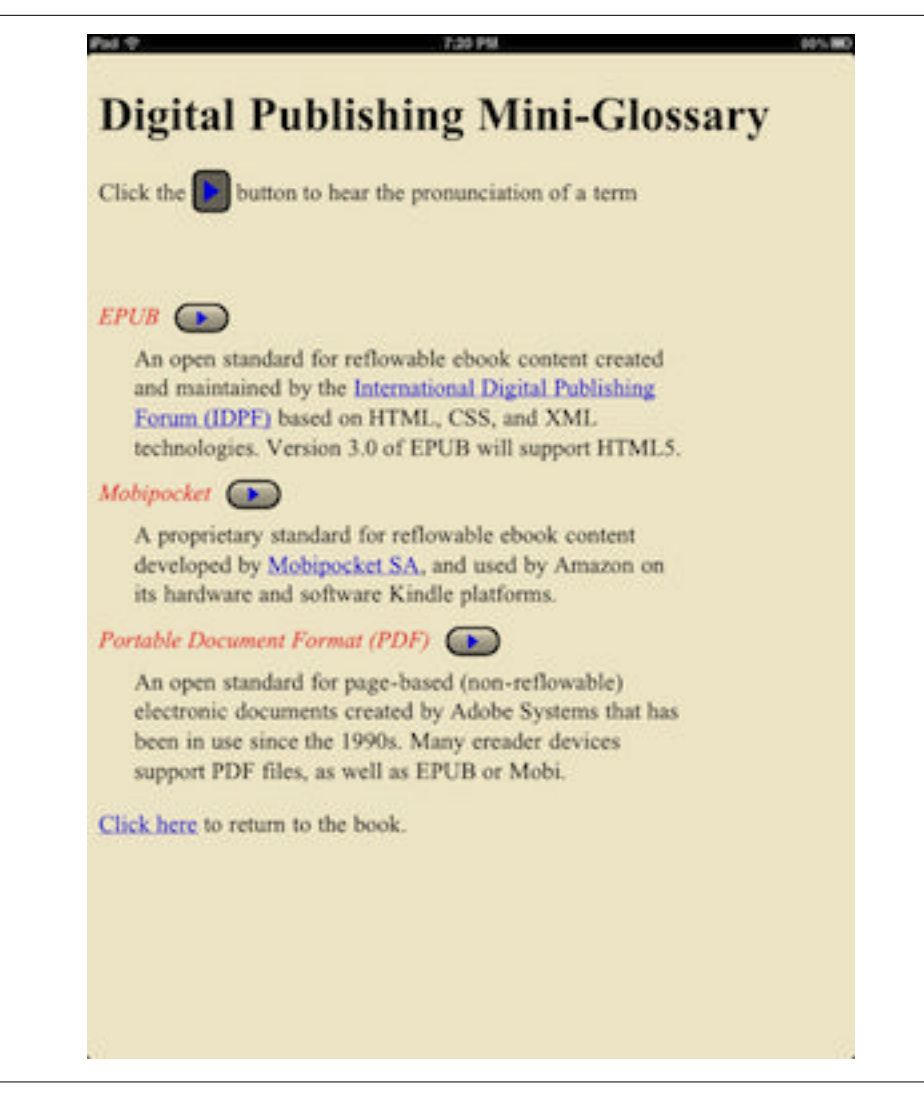

*Figure 3-1. Audio-enabled glossary in iBooks*

```
function set up audio() {
   var epub audio = document.getElementById("epub");
   var mobi audio = document.getElementById("mobi");
   var pdf audio = document.getElementById("pdf");
    // Add play button functionality
   var epub play button = document.getElementById("epub button");
   var mobi play button = document.getElementById("mobi button");
   var pdf play button = document.getElementById("pdf button");
   epub play button.addEventListener("click", play epub, false);
   mobi play button.addEventListener("click", play mobi, false);
```

```
pdf play button.addEventListener("click", play pdf, false);
    function play epub() {
         epub_audio.play();
 }
   function play mobi() {
        mobi_audio.play();
 }
   function play pdf() {
        pdf_audio.play();
    }
}
```
As we've seen in previous examples, event listeners are used to track when each of the terms' play buttons is clicked, and call the corresponding play\_*format* function. The one piece of audio-specific code is the play() method (highlighted in **bold** above) called on each of the <audio> elements. As you'd expect, this triggers the playback of the audio.

Try [loading the glossary in your browser](http://examples.oreilly.com/0636920022473/glossary/glossary.html) to hear the terms spoken aloud in all their glory. You can also [download the code and audio media from GitHub.](https://github.com/sandersk/HTML5-for-Publishers/tree/master/glossary)

## **An HTML5 Video About HTML5 Canvas**

[Chapter 1](#page-11-0) gave an overview of the HTML Canvas and many of its applications, but wouldn't it have been cool if we had also included a video illustrating the Canvas in action? Well, now we know how to do that with the <video> element. Example 3-3 shows an HTML5 page that includes a clip from O'Reilly's [Client-side Graphics with](http://shop.oreilly.com/product/0636920016502.do) [HTML5 Canvases](http://shop.oreilly.com/product/0636920016502.do) demoing an Canvas adaptation of the arcade game [Asteroids.](http://en.wikipedia.org/wiki/Asteroids_(video_game))

*Example 3-3. Native HTML5 video content*

```
<!doctype html>
<html lang="en">
<head>
<meta charset="UTF-8">
<title>HTML5 Video Illustrating HTML5 Canvas</title>
</head>
<body>
<h1>HTML5 Video Illustrating HTML5 Canvas</h1>
<p>Check out this excerpt from <a
href="http://bitly.com/html5canvasvideo"><em>Client-side Graphics
with HTML5 Canvases</em></a> showing the retro arcade game Asteroids implemented
using HTML5 Canvas.</p>
<video id="asteroids_video" width="480" height="270" controls="true">
<source src="video/html5_asteroids.mp4" type="video/mp4"/>
<source src="video/html5_asteroids.ogg" type="video/ogg"/>
<em>(Sorry, &lt; video&gt; element not supported in your
  browser/ereader, so you will not be able to watch this video.)</em>
</video>
</body>
</html>
```
<span id="page-47-0"></span>Note the width and height values specified in order to set the dimensions of the video, and the addition of controls attribute to give the user access to the traditional videoplayer buttons for controlling playback. For increased web browser compatibility, two video files are made available: one in MPEG-4 format and one in Ogg format.

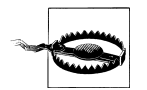

If you're planning to embed <video> content in EPUB, however, at this time, I'd recommend limiting video files to MP4 format, which is currently supported by both iBooks and NOOK Color. Ogg files are not supported by either of these ereaders, and may interfere with video display.

Additionally, when embedding video in EPUB, you may want to optimize for file size, as large video files can quickly bloat your EPUB document—another good reason to stick with just one video format.

Take a look at the [video clip in your browser](http://examples.oreilly.com/0636920022473/video/video.html). The code and video clips are available for [download in GitHub](https://github.com/sandersk/HTML5-for-Publishers/tree/master/video).

## **EPUB 3 Media Overlays**

The preceding examples are well suited to situations in which you want to intersperse audio and video throughout your content, but what if you want to incorporate more comprehensive functionality—say, provide an audio track for an entire book? For cases like these, EPUB 3 provides a [specification for media overlay documents](http://idpf.org/epub/30/spec/epub30-mediaoverlays.html) that allows you to sync audio with text:

Books featuring synchronized audio narration are found in mainstream e-books, educational tools and e-books formatted for persons with print disabilities. In EPUB 3, these types of books are created by using Media Overlay Documents to describe the timing for the pre-recorded audio narration and how it relates to the EPUB Content Document markup. The file format for Media Overlays is defined as a subset of [SMIL,](http://idpf.org/epub/30/spec/epub30-mediaoverlays.html#refSMIL) a W3C recommendation for representing synchronized multimedia information in XML.

The Media Overlays feature is designed to be transparent to EPUB Reading Systems that do snot support the feature. The inclusion of Media Overlays in an EPUB Publication has no impact on the ability of Media Overlay-unaware Reading Systems to render that Publication as a "regular" EPUB Publication.

Although future versions of this specification may incorporate support for video media (e.g., synchronized text/sign-language books), this version supports only synchronizing audio media with the EPUB Content Document.\*

As stated above media overlays are currently limited *only to audio* content (no support for syncing video to text at the present time), and furthermore, support for overlays is *optional*, so EPUB 3–compliant ereaders are allowed to ignore them.

<sup>\*</sup> From 8 September 2011 draft of "EPUB Media Overlays 3.0" specification: *[http://idpf.org/epub/30/spec/](http://idpf.org/epub/30/spec/epub30-mediaoverlays.html#sec-overlays-introduction) [epub30-mediaoverlays.html#sec-overlays-introduction](http://idpf.org/epub/30/spec/epub30-mediaoverlays.html#sec-overlays-introduction)*

<span id="page-48-0"></span>To sync audio with text using media overlays, you make use of Media Overlay Documents, which are based on the [Synchronized Multimedia Integration Language \(SMIL\)](http://www.w3.org/TR/SMIL/) [standard](http://www.w3.org/TR/SMIL/), an XML vocabulary for multimedia content. Media Overlay Documents are structured as a series of  $\epsilon$  par> elements that map text in the HTML content documents to the appropriate portion of corresponding audio files. For example:

```
<par id="hamlet_act_3_scene_1">
   <text src="act3_scene_1.xhtml#to_be_or_not_to_be"/>
   <audio src="to_be_or_not_to_be.mp3" clipBegin="0s clipEnd="45s"/>
</par>
```
Full details and sample Media Overlay Document structure can be [found here in the](http://idpf.org/epub/30/spec/epub30-mediaoverlays.html#sec-media-overlays-structure) [spec.](http://idpf.org/epub/30/spec/epub30-mediaoverlays.html#sec-media-overlays-structure) Details on how to incorporate Media Overlay documents into the EPUB 3 package document are also covered here.

## **HTML5 Audio/Video Compatibility in the Browser and Ereaders**

HTML5 Audio/Video is currently supported across most major Web browsers (including Firefox, Safari, Google Chrome, and even [finally!] Internet Exporer), the specific audio/video formats supported vary from platform to platform, as the HTML5 spec itself is currently format-agnostic. Wikipedia has some nice tables tracking the current status of [HTML5 audio](http://en.wikipedia.org/wiki/Html5_audio#Audio_format_support) and [video support](http://en.wikipedia.org/wiki/HTML5_video#Table) across the different browsers, but here's a quick summary of audio formats you should supply to ensure good compatibilty:

- **HTML5 Audio:** WAV, MP3, Ogg
- **HTML5 Video:** [H.264](http://en.wikipedia.org/wiki/H.264/MPEG-4_AVC) MPEG-4, Ogg

On EPUB ereaders, HTML5 audio/video support is more widespread than support for either Canvas or Geolocation, but is still limited to a few platforms. Here's a rundown of formats supported by HTML5 Audio/Video–compliant ereaders:

*iBooks (v.1.1.1 and higher) for iPhone/iPod/iPad* Video: MP4 (H.264) Audio: MP3, AAC, WAV

*[NOOK Color](http://www.barnesandnoble.com/u/nookcolor-support-beyond-ebooks/379002553/)*

Video: "3gp, 3g2, mp4, m4v; MPEG-4 Simple Profile up to 854x480; H.263 up to 352x288; H.264 Baseline profile up to 854x480"†

Audio: MP3, WAV, Ogg

#### *[Ibis Reader](http://www.ibisreader.com/)*

Video: MP4 (H.264)

† From the Nook Color FAQs: *[http://www.barnesandnoble.com/u/nookcolor-support-beyond-ebooks/](http://www.barnesandnoble.com/u/nookcolor-support-beyond-ebooks/379002553/) [379002553/](http://www.barnesandnoble.com/u/nookcolor-support-beyond-ebooks/379002553/)*

**38 | Chapter 3: <audio>/<video> for Publishers**

<span id="page-49-0"></span>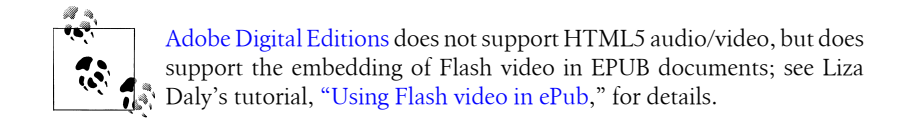

## **Bibliography/Additional Resources**

If you're interested in learning more about HTML5 Audio and Video, you may be interested in some of these resources:

*[HTML5 Media](http://bitly.com/html5media) by Shelley Powers (O'Reilly Media)*

A comprehensive look at incorporating audio/video content in HTML5 documents, converting media files to different formats, styling media with CSS, and advanced scripting with JavaScript,

*[Native Video in HTML5](http://bit.ly/ormhtml5video): An O'Reilly Breakdown by David Griffiths (O'Reilly Media)* Nice series of video tutorials on HTML5 video

*[HTML5 Canvas](http://bitly.com/ormhtml5canvas) by Steve Fulton and Jeff Fulton (O'Reilly Media)*

Chapter 6 of *HTML5 Canvas*, "Mixing HTML5 and Canvas," shows how to "draw" video content on the Canvas, and take advantage of the Canvas API to manipulate video in exciting ways.

*["Jaraoke"](http://randallagordon.com/jaraoke/) by Randall A. Gordon*

A slick implementation of karaoke using HTML5 audio

*jPlayer's ["HTML5 <audio> and Audio\(\) Support Tester"](http://www.jplayer.org/HTML5.Audio.Support/)* Test your Web browser's audio format support.

downloaded from: lib.ommolketab.ir

# <span id="page-51-0"></span>**CHAPTER 4 Embedding HTML5 in EPUB**

Thus far, we've built several HTML5 applications well suited to be embeded in ebooks. Now we'll take a look at how to structure and embed this HTML5 content in an EPUB.

An EPUB document (both EPUB 2.01 and EPUB 3.0) is a [ZIP archive](http://en.wikipedia.org/wiki/ZIP_(file_format)) comprising five main components:

- A *mimetype* document containing the text application/epub+zip, which identifies the document as an EPUB
- A set of HTML content documents and referenced media files that contain all the book content
- A [Package Document](http://idpf.org/epub/30/spec/epub30-publications.html#sec-package-documents) (often referred to as the OPF file), which contains a smani fest> that lists all the resources in the document and a <spine> that specifies the proper sequencing of the HTML content
- A *[META-INF](http://idpf.org/epub/30/spec/epub30-ocf.html#sec-container-metainf)* directory containing a *[container.xml](http://idpf.org/epub/30/spec/epub30-ocf.html#sec-container-metainf-container.xml)* file that identifies the location of the Package Document and, optionally, an *[encryption.xml](http://idpf.org/epub/30/spec/epub30-ocf.html#sec-container-metainf-encryption.xml)* file that holds encryption info if your EPUB will contain DRM
- A Table of Contents document (in EPUB 2.01, a [NCX file;](http://idpf.org/epub/20/spec/OPF_2.0.1_draft.htm#Section2.4.1) in EPUB 3, a [Navigation](http://idpf.org/epub/30/spec/epub30-contentdocs.html#sec-xhtml-nav) [Document\)](http://idpf.org/epub/30/spec/epub30-contentdocs.html#sec-xhtml-nav)

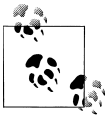

A detailed discussion/tutorial on constructing EPUB documents is beyond the scope of this book, but see ["Additional EPUB Resour](#page-53-0)[ces" on page 43](#page-53-0) at the end of the chapter for some great articles that provide more guidance.

Embedding HTML5 content within an EPUB is done in the same fashion as any other HTML content; just add the file to your EPUB zip, and reference it in the OPF file. However, one important caveat is that many ereaders (most notably, iBooks) will not successfully parse HTML5 content unless the standard XHTML namespace is included on the <html> tag as follows:

```
<?xml version="1.0" encoding="UTF-8" standalone="no"?>
<!DOCTYPE html>
<html xmlns="http://www.w3.org/1999/xhtml">
Exciting HTML5 content goes here...
</html>
```
So be careful not to leave out the declaration highlighted in **bold** above. Also, any and all resources referenced in your HTML content need to be listed in the OPF <mani fest>. Here's a sample manifest <item> for an external JavaScript file:

```
<item id="modernizr" href="modernizr-1.6.min.js" media-type="text/javascript"/>
```
Here's an sitem for an MP3 audio file:

<item id="rem\_song" href="losing\_my\_religion.mp3" media-type="audio/mp3"/>

And here's an <item> for an MP4 video:

<item id="teen\_vampires" href="new\_moon.mp4" media-type="video/mp4"/>

The media-type attribute should contain the appropriate MIME MEDIA type for the file format; you can find a list of MIME types at *[http://www.iana.org/assignments/media](http://www.iana.org/assignments/media-types/index.html) [-types/index.html](http://www.iana.org/assignments/media-types/index.html)*

## **Alternatives to HTML5 and EPUB**

As an open standard widely supported by nearly all major ereader devices (with one [notable exception\)](https://kindle.amazon.com/), EPUB is an excellent option for doing HTML5 ebook development, especially once the EPUB 3.0 specification is formally adopted. However, if you're interested in adding multimedia and interactivity to your ebook content, but don't want to go the HTML5/EPUB 3 route, here are some other options.

### **HTML5 and Mobi**

If you're interested in making your ebook content available on Amazon's Kindle hardware and software platforms, EPUB is not an option. Kindle devices support only the proprietary [Mobipocket](http://en.wikipedia.org/wiki/Mobipocket) (Mobi) format. Amazon provides a tool called [Kindlegen](http://www.amazon.com/gp/feature.html?ie=UTF8&docId=1000234621) for converting EPUB to Mobi, but Kindlegen and the Kindle's HTML and CSS support in Mobi is generally less robust than that in EPUB.

However, Kindle does now support embedded audio and video in Mobi content via the HTML5 <audio> and <video> tags. Per Version 1.8 of the [Amazon Kindle Publishing](http://www.google.com/url?sa=t&source=web&cd=1&sqi=2&ved=0CDAQFjAA&url=http%3A%2F%2Fkindlegen.s3.amazonaws.com%2FAmazonKindlePublishingGuidelines.pdf&ei=_YV2TuzjMcb40gHWvKClDQ&usg=AFQjCNHCeowXw-ksD1k1v6q69SMCY_-DQA&sig2=mJF2f2nKa0b9A3UHwTEYbg) [Guidelines](http://www.google.com/url?sa=t&source=web&cd=1&sqi=2&ved=0CDAQFjAA&url=http%3A%2F%2Fkindlegen.s3.amazonaws.com%2FAmazonKindlePublishingGuidelines.pdf&ei=_YV2TuzjMcb40gHWvKClDQ&usg=AFQjCNHCeowXw-ksD1k1v6q69SMCY_-DQA&sig2=mJF2f2nKa0b9A3UHwTEYbg), videos in *.mp4*, *.mpg*, *.ps*, and *.ts* formats are accepted. Audio files must be in *.mp3* format. See pages 22–28 of the guidelines for more details on content and metadata requirements.

**<sup>42 |</sup> Chapter 4: Embedding HTML5 in EPUB**

## <span id="page-53-0"></span>**HTML5 and Ebook Apps**

If instead of EPUB, you're interested in making ebook apps, you may want to look into [PhoneGap.](http://www.phonegap.com/) PhoneGap allows you to write your application using HTML5, CSS, and JavaScript, and then deploy as an app for multiple platforms, including Apple iOS, Android, BlackBerry, and WebOS. In addition to fully supporting HTML5, PhoneGap has APIs for accessing and controlling many [common smartphone features,](http://www.phonegap.com/about/features) including the camera, accelerometer, and compass. PhoneGap makes use of Apple's [Xcode](http://developer.apple.com/xcode/) infrastructure, and thus requires an Intel-based Mac. Check out their [Getting Started](http://wiki.phonegap.com/w/page/39991939/Getting-Started-with-PhoneGap-iOS-using-Xcode-4-%28Template-Version%29) [guide](http://wiki.phonegap.com/w/page/39991939/Getting-Started-with-PhoneGap-iOS-using-Xcode-4-%28Template-Version%29) for detailed information on how to get up and running.

You may also be interested in looking into the [Baker ebook framework](http://bakerframework.com/), a lighter-weight alternative to PhoneGap designed expressly for the release of interactive ebook content to Apple IOS devices. For more information, see [Baker's tutorial](http://bakerframework.com/tutorials/basic) on compiling an ebook app and releasing to Apple's App Store.

## **Additional EPUB Resources**

If you're interested in learning more about EPUB, here are some additional resources to check out:

#### *[What is EPUB 3?](http://bit.ly/whatisepub3) by Matt Garrish*

A comprehensive overview of the new EPUB 3 specification and what it offers publishers

#### *[IDPF EPUB 3.0 Specification](http://idpf.org/epub/30)*

The official EPUB 3.0 specification. An absolute must-read if you're planning on creating EPUB 3.0 files

#### *["Build a digital book with EPUB"](http://www.ibm.com/developerworks/xml/tutorials/x-epubtut/section3.html) by Liza Daly*

Comprehensive instructions on how to construct an EPUB file. This tutorial is EPUB 2–specific, but the majority of the content is still applicable under EPUB 3 (consult the 3.0 spec for more information on the [Navigation Document](http://idpf.org/epub/30/spec/epub30-contentdocs.html#sec-xhtml-nav), which replaces the NCX TOC)

#### *["Creating epub files"](http://www.snee.com/bobdc.blog/2008/03/creating-epub-files.html) by Bob Ducharme*

Additional discussion on some of the nuances of EPUB creation and validation. Pay extra attention to the discussion of how to properly zip up your EPUB archives, which is a bit less straightforward than you might expect.

#### *[EpubCheck](http://code.google.com/p/epubcheck/)*

The definitive tool for validating your EPUB files. A [development build](http://code.google.com/p/epubcheck/downloads/list?can=2&q=Build-Development) of epubcheck for validating EPUB 3.0 documents was recently released

downloaded from: lib.ommolketab.ir

## **About the Author**

Sanders Kleinfeld has been employed at O'Reilly Media since 2004 and has held a variety of positions, including roles on O'Reilly's Production, Editorial, and Tools teams. Currently, he works as a Publishing Technologies Specialist, maintaining O'Reilly's XML-based toolchain for generating EPUB and Mobi formats of both frontlist and backlist titles. He also helps coordinate O'Reilly's digital distribution efforts to electronic sales channels, and is currently assisting in R&D efforts surrounding HTML5 and EPUB 3, helping to develop next-generation ebook content for O'Reilly and its publishing partners. In his spare time, Sanders loves to read, but primarily print books.

downloaded from: lib.ommolketab.ir